# **Inhaltsverzeichnis**

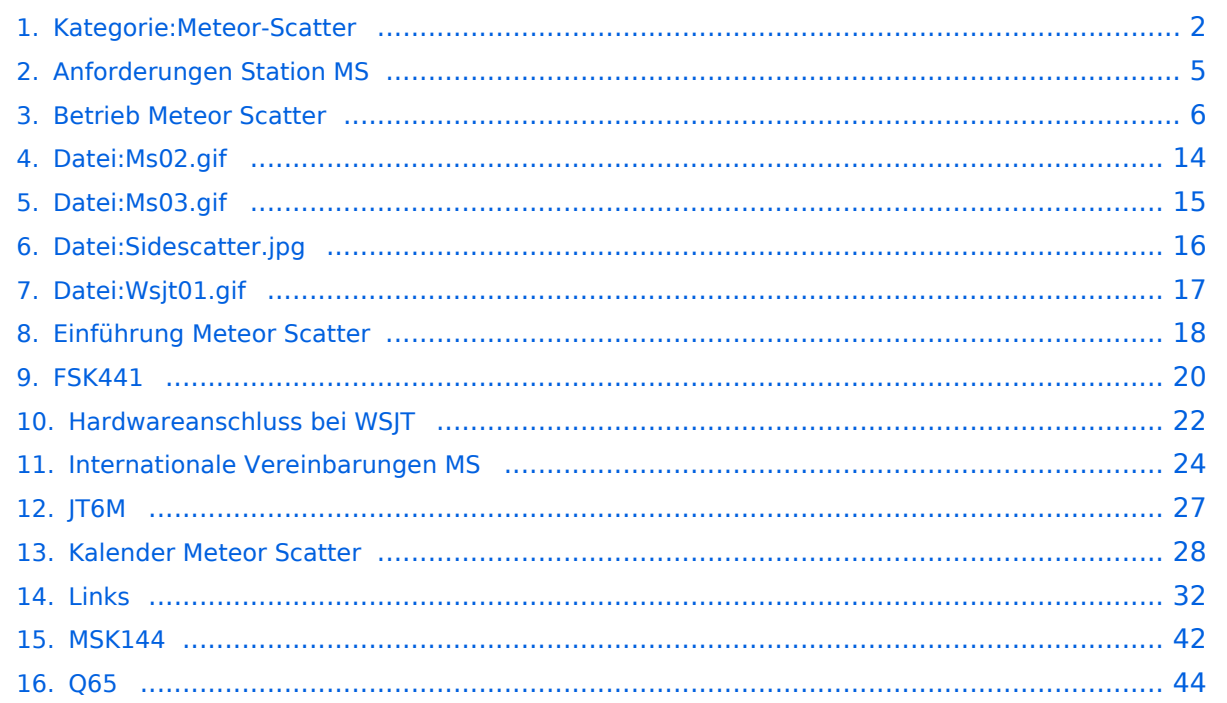

# <span id="page-1-0"></span>**Kategorie:Meteor-Scatter**

# **Meteor\-Scatter**

# Wie funktioniert Meteorscatter?

Wenn die Erde auf ihrer Umlaufbahn um die Sonne hin und wieder Bahnen von Meteoritenströmen streift, dann hinterlassen deren Teilchen, die in die Atmosphäre ein tauchen und dort verglühen, ionisierte Bahnen. Die Lebensdauer einer solchen in 100 km Höhe befindlichen Ionenbahn beträgt Sekundenbruchteile bis wenige Sekunden, in seltenen Fällen bei größeren Meteoritenschauern auch bis zu mehreren Minuten. Durch Reflexionen an solchen ionisierten Bereichen lassen sich im VHF-Bereich Entfernungen zwischen 500 bis 2200 km überbrücken. Aus der kurzen Dauer solcher Reflexionen resultiert eine spezielle Betriebstechnik, die hier einmal genauer beschrieben werden soll.

# Wie funktioniert EME?

Details bitte aus der jeweiligen Seite MoonBounce entnehmen.

# Links

[www.on4kst.info](http://www.on4kst.info) Chat-Seite wo sich die Europäische DX-er sich treffen; eigene chats für HF, 4 und 6 meter; 2 m und 70 cm; EME und SHF [www.vhf-contest.com](http://www.vhf-contest.com) zwar nichts zu tun mit MS oder EME, trotzdem seht interessant für den waren VHF DX-er [www.spaceweather.com](http://www.spaceweather.com) Vorankündigungen und sonstige Infos zu Meteoritenschwärme [oh2aq.kolumbus.com](http://oh2aq.kolumbus.com) DX-Cluster mitlesen [www.chris.org/cgi-bin/jt65emeA](http://www.chris.org/cgi-bin/jt65emeA) EME Chat, nicht so schön und zuverlässig wie on4kst, aber aus irgendein Grund wird dieser am Meisten verwendet [physics.princeton.edu/pulsar/K1JT](http://physics.princeton.edu/pulsar/K1JT) WSJT Home page [www.vhfdx.de](http://www.vhfdx.de) Äußert interessante Seite für den seriösen und weniger seriösen VHF DX-er, ebenfalls mit download von WSJT [www.geocities.com/maxmartin3/propagacion](http://www.geocities.com/maxmartin3/propagacion) EA1DDO's Info [www.sec.noaa.gov/rt\\_plots/xray\\_5m](http://www.sec.noaa.gov/rt_plots/xray_5m) Sonnenaktivität der letzten 48 Stunden [www.irf.se/mag/](http://www.irf.se/mag/) Aktivität des Erdmagnetisches Feld (Aurora) [www.dxinfocentre.com/tropo\\_eur](http://www.dxinfocentre.com/tropo_eur) Tropo Vorhersage [www.xs4all.nl/~amunters/monitor](http://www.xs4all.nl/~amunters/monitor) Hier kann man sich ein Abo holen für Es und Aurorawarnungen. (Siehe Tipps) <http://www.vhfdx.de/meteorscatter.html> DK5YA's Seite zu Meteor Scatter <http://www.imo.net> International Meteor Organization

# Seiten in der Kategorie "Meteor-Scatter"

Folgende 11 Seiten sind in dieser Kategorie, von 11 insgesamt.

# **A**

[Anforderungen Station MS](#page-4-0)

## **B**

**[Betrieb Meteor Scatter](#page-5-0)** 

## **E**

[Einführung Meteor Scatter](#page-17-0)  $\bullet$ 

#### **F**

 $•$  [FSK441](#page-19-0)

## **H**

[Hardwareanschluss bei WSJT](#page-21-0)

## **I**

 $\bullet$ [Internationale Vereinbarungen MS](#page-23-0)

# **J**

 $•$  [JT6M](#page-26-0)

# **K**

**[Kalender Meteor Scatter](#page-27-0)** 

## **L**

• [Links](#page-31-0)

## **M**

 $•$  [MSK144](#page-41-0)

## **Q**

 $\bullet$  [Q65](#page-43-0)

# Medien in der Kategorie "Meteor-Scatter"

Folgende 4 Dateien sind in dieser Kategorie, von 4 insgesamt.

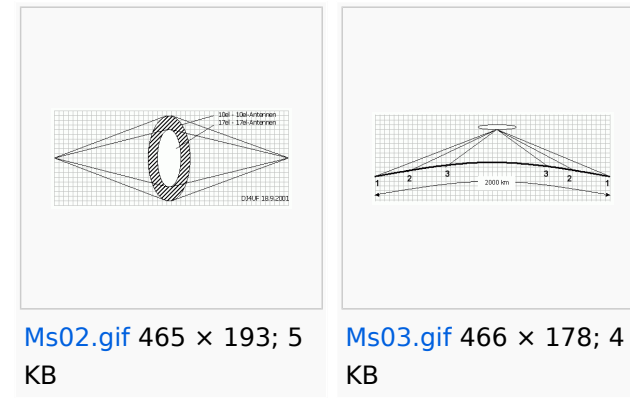

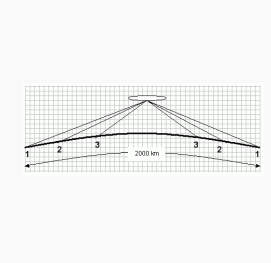

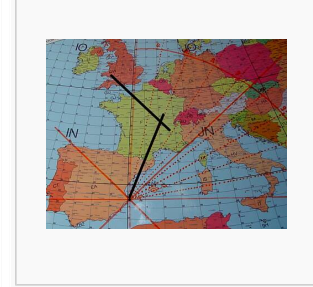

[Sidescatter.jpg](#page-15-0) 436 × 341; 36 KB

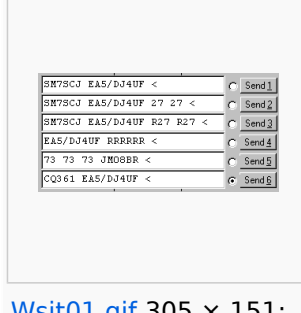

[Wsjt01.gif](#page-16-0) 305 × 151; 3 KB

# <span id="page-4-0"></span>**Anforderungen Station MS**

# Welchen Anforderungen muß die MS Station entsprechen?

Um mit WSJT eine Verbindung mittels MS zu machen, sind die Anforderungen nicht allzugroß. Ein SSB 2m-Funkgerät mit einer Leistung von 35 bis 50 Watt und eine 9 Element (Außen)-Antenne, verbunden mit einem einigermaßen anständigen Kabel (Nicht RG58 sondern RG213 oder besser) reichen durchaus aus, um zig Verbindungen über Distanzen bis zu 2000 km zu machen. Kleinere Leistungen sowie kleinere Antennen gehen auch, aber dann dauert das QSO halt länger. Optimal sind Leistungen von 150 bis 500 Watt, mit einer Antennengröße von bis zu 15 Elementen. Wie schon gesagt, Voraussetzung ist ein PC mit WSJT, gekoppelt mit dem Funkgerät.

Um ein mal zu schnuppern sollte man während einer der größeren Meteoritenschauer auf 144.370 zuhören. Es wird dann sicherlich ab und zu ein fremdes, rauschen oder rattlen ähnliches Lärm aus den Lautsprecher klingen. Wenn man dann am Computer (der natürlich verbunden sein soll mit dem Empfänger) WSJT gestartet hat im FSK441 Modus (nicht vergessen Monitor anzuklicken !) sollten sogar Texte lesbar sein.

Ebenso kann man das auf 6m machen auf 50.230 im JT6M Modus.

# <span id="page-5-0"></span>**Betrieb Meteor Scatter**

mit freundlicher Genehmigung von Eckart K. W. Moltrecht, DJ4UF

# Inhaltsverzeichnis

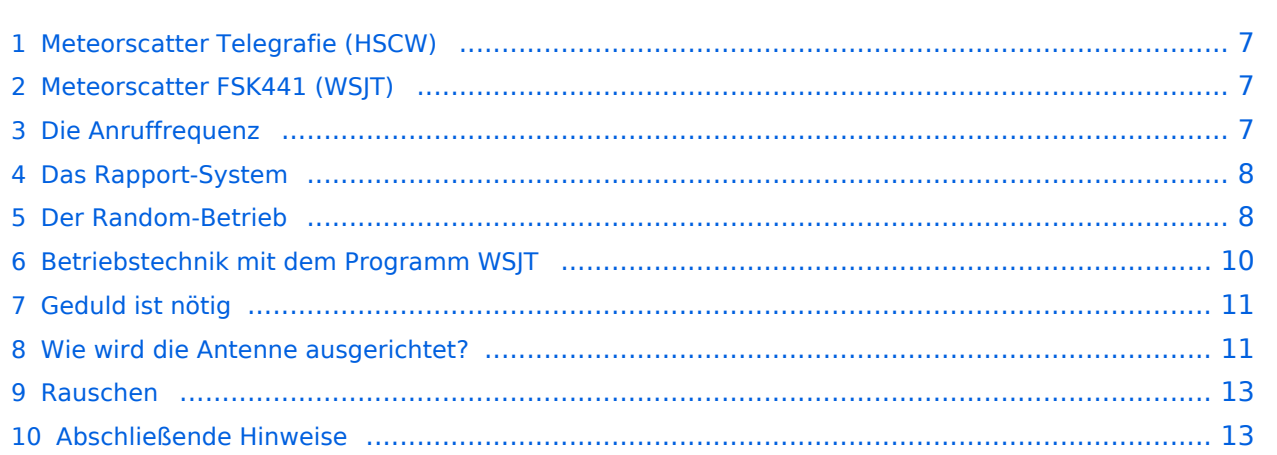

# <span id="page-6-0"></span>Meteorscatter Telegrafie (HSCW)

Für die Erzeugung der Hochgeschwindigkeits-Morsezeichen kann man eine Speichermorsetaste benutzen und den Sender direkt tasten. Man speichert die Texte in normaler Gebegeschwindigkeit vorher ein und erhöht dann bei der Ausgabe die Geschwindigkeit auf 1000 bis 3000 Buchstaben pro Minute (letters per minute LPM). Man kann mit diesen CW-Zeichen einen Sinus-Tongenerator steuern und diesen Ton in SSB aussenden. Es entsteht ein AFSK-Signal (audio frequency shift keying) mit einer Frequenzablage, die der Tonhöhe des erzeugten Sinustons entspricht. Später benutzte man ein Computerprogramm, das mit Hilfe der Soundkarte die Morsetöne erzeugte, mit denen man den SSB-Sender moduliert hat (AFSK).

Die Meteorscattersignale in Hochgeschwindigkeitstelegrafie können nicht direkt gelesen werden. Deshalb werden die Signale während der Empfangsperiode gespeichert und dann während der folgenden Sendeperiode in langsamer Geschwindigkeit ablaufen gelassen, um die Zeichen lesen zu können. Für diese empfangsseitige Umsetzung der Morsezeichen hat man früher Tonbandgeräte mit Geschwindigkeitsumschaltung zwischen 19 m/s und 2,4 m/s (UHER Report) verwendet, erreichte damit also gerade mal einen Faktor 8. Mit einem Datenrecorder [1] erreicht man eine Geschwindigkeitsreduzierung bis zu 1 zu 50.

Die automatische Dekodierung der Morsezeichen mit einem Morsedekodierungsprogramm funktioniert in der Praxis bei Meteorscatter nicht, weil die Zeichen bei der Streuung an den Meteoriten sehr "verschliffen" werden. Damit kommt kein Morseprogramm zurecht. Es funktioniert nur die "menschliche" Dekodierung. damit waren bisher die CW-isten unter den Funkamateuren im Vorteil.

# <span id="page-6-1"></span>Meteorscatter FSK441 (WSJT)

Siehe digitale Betriebsart [FSK441.](#page-19-0)

# <span id="page-6-2"></span>Die Anruffrequenz

Das FSK-Signal bei FSK441 (WSJT) hat eine Bandbreite wie ein normales SSB-Signal. Man benutzt den Frequenzbereich zwischen 144.360 bis 144.395 MHz im 2-m-Band. Die Frequenz 144.370 MHz ist die Anruffrequenz. Dort ruft man CQ. Außerhalb der Schauer kann man auf dieser Frequenz auch QSO fahren. Bei höherer Schauertätigkeit entsteht aber viel QRM und es hat sich eingebürgert, nach dem CQ-Ruf QSY zu machen, wie man es auch in SSB auf der Anruffrequenz 144.300 MHz macht. Allerdings gibt man direkt beim CQ-Ruf die Ausweichfrequenz folgendermaßen an.

CQ361 EA5/DJ4UF

bedeutet, dass EA5/DJ4UF zwar auf der Anruffrequenz CQ ruft, aber auf der Frequenz 144,361 MHz hört und dann, sobald er dort etwas hört, selbst dorthin QSY macht. Dadurch ist die Anruffrequenz für den Rest der Zeit einer Funkverbindung wieder frei. Allerdings können recht viele Stationen auf der Anruffrequenz CQ rufen, weil durch die verschiedenen Antennenrichtungen und Entfernungen andere Meteoriten für die Reflexion zuständig sind, die meist nicht zu gleicher Zeit eintreffen.

# <span id="page-7-0"></span>Das Rapport-System

Der Rapport besteht bei Meteorscatter aus nur zwei Ziffern. Die erste Ziffer gibt die Länge der Reflexionen an, die zweite die Feldstärke. Etwa folgende Staffelung hat sich eingebürgert. Bei der Signalstärke hängt es etwas von den Möglichkeiten seiner Empfangsverhältnisse ab. Da kann schon ein Signal mit 4 dB über Rauschen ein starkes Signal sein, das man mit einer "7" kennzeichnen möchte. Hier folgen ungefähre Richtwerte:

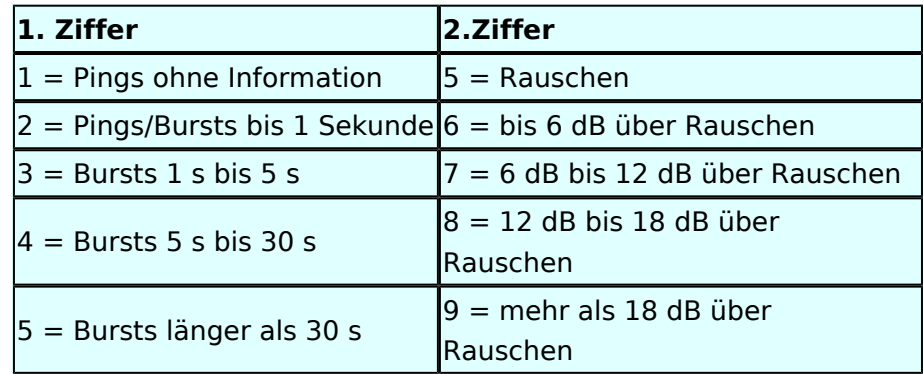

Der Rapport "1" und die Ziffer "5" werden in der Praxis nicht verwendet.

Ein typischer Rapport ist 26 oder 27 oder bei einem langsam verglühenden Meteor entsprechend 36 oder 37.

# <span id="page-7-1"></span>Der Random-Betrieb

Man kann sich im Cluster oder über das Internet zu einem Meteorscatter-QSO verabreden. Aber meistens wird Random-Betrieb gemacht, indem einer auf 144,370 MHz CQ ruft. Man sendet nur CQ + Rufzeichen oder CQ + QSY-Frequenz + Rufzeichen.

#### Beispiele

 CQ DJ4UF CQ361 DJ4UF

Achten Sie bei der Eingabe der Textzeilen darauf, dass am Ende noch ein Leerzeichen steht, damit bei der Wiederholung der Texte das Ende und der Anfang nicht zusammen geschrieben werden. Dann wird der Text schwer lesbar, zum Beispiel EA5/DJ4UFCQ361 EA5...

Es wird nun immer 30 Sekunden gesendet und 30 Sekunden empfangen. Die erste Hälfte einer Minute nennt man die erste Periode, die andere die zweite Periode. Damit nicht beide Stationen zur gleichen Zeit senden, muss man bei einem Sked die Periode (wer anfängt) verabreden. Beim Random-QSO (CQ) hat sich folgendes System eingebürgert, damit sich die Stationen in der Nähe nicht stören. Stationen in Mitteleuropa rufen in der zweiten Periode und empfangen also in der ersten Periode. Stationen am europäischen Außenrand (Nord-, Ost-, Süd-, Westeuropa) senden dementsprechend in der ersten Periode. So stören sich benachbarte Stationen in Mitteleuropa dann nicht, wenn sie zur gleichen Zeit senden bzw. hören. Deshalb muss die Computeruhr vor einem QSO auf die Sekunde genau gestellt werden, damit sich nicht Teile der Sende- mit der Empfangsperiode überschneiden. Die PC-Uhren gehen häufig nicht sehr genau und müssen nach ein paar Stunden nachgestellt werden.

Hört man zufällig einen Ping oder einen Burst mit einem CQ-Ruf (z.B. CQ SM7SCJ) kurz nach 17: 21:00 Uhr, antwortet man frühestens um 17:21:30 Uhr (2. Periode!), indem man beide Rufzeichen eine Periode lang sendet. Um automatisch in der zweiten Periode zu senden, stellt man im Programm WSJT auf "Auto Period ON" und setzt kein Häkchen bei "TX First". Hat man das Rufzeichen beim CQ-Ruf eindeutig empfangen, kann man direkt mit einem entsprechenden Rapport anrufen.

#### Beispiel

SM7SCJ DJ4UF 26 26 SM7SCJ DJ4UF 26 26 ...

Man hofft in der folgenden halben Minute auf Antwort. Wenn man in der folgenden halben Minute nichts hört, muss man weiter immer in der zweiten Periode rufen. Bei schlechten Bedingungen, wenn also nicht gerade ein Meteoritenschauer vorhanden ist, kann es schon mal eine Viertelstunde dauern, bis man von der angerufenen Station Antwort erhält.

Ist in dieser Antwort das eigene Rufzeichen nicht eindeutig enthalten, sondern andere Buchstaben zu erkennen, soll man nicht weiter rufen, denn sonst entsteht bei SM7SCJ QRM und er kann vielleicht keine der anrufenden Stationen aufnehmen. Man muss sich dann gedulden, bis SM7SCJ seine Final-Rogers gibt und kann dann erneut anrufen.

Hat SM7SCJ den Anruf gehört, ist aber noch nicht ganz sicher bei Rapport oder Rufzeichen, sendet er zum Beispiel

DJ4UF SM7SCJ 27 27.

Ist er aber ganz sicher, dass Rufzeichen und Rapport stimmen, antwortet er mit

DJ4UF SM7SCJ R27 R27.

Habe ich den Rapport (zum Beispiel 27) empfangen, antworte ich mit

Ausgabe: 18.05.2024 Dieses Dokument wurde erzeugt mit BlueSpice Seite 9 von 46

SM7SCJ DJ4UF R26 R26.

Habe ich beide Rufzeichen und den R27-Rapport komplett empfangen, antworte ich mit

SM7SCJ DJ4UF RRRRRR.

Man nennt diese RRR (3 bis 6 R's) die Final-Rogers. Erst, wenn man diese Final-Rogers empfangen hat und man sicher ist, dass auch die Gegenstation meine Final-Rogers empfangen hat, ist das QSO komplett. Um zu bestätigen, dass man die Final-Rogers empfangen hat, sendet man zum endgültigen Schluss noch viele Grüße (73)

73 73 DJ4UF

Damit ist das QSO dann abgeschlossen. Wenn man die 73 empfangen hat, beendet man seine Aussendungen.

## <span id="page-9-0"></span>Betriebstechnik mit dem Programm WSJT

Im Programm WSJT sind nach Eingabe des Rufzeichens und "Generate Standard Texts" folgende Texte vorgegeben.

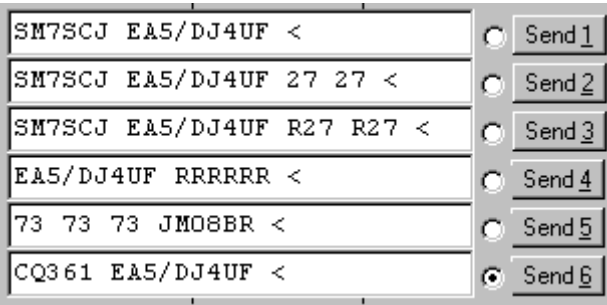

Wenn man die Final-Rogers oder die 73 sendet, braucht man nicht mehr beide Rufzeichen zu wiederholen. Wenn auf der Frequenz noch andere Stationen sein könnten, muss man wenigstens noch das eigene Rufzeichen hinzufügen. Ich habe den 73-Text etwas abgeändert, um bei meinem Portabeleinsatz den Standortkenner (Locator) bekannt zu geben. Nachdem ich die 73 von der Gegenstation empfangen habe, rufe ich gemäß Text 6 wieder CQ.

Ruft eine Station auf der Anruffrequenz 144,370 MHz CQ mit einer QSY-Frequenz, wechsle ich direkt zu der dort angegebenen Frequenz und rufe dort die Station in der entsprechenden Periode und höre auch dort.

Beispiel einer Empfangszeile aus WSJT

102130 6.6 120 3 26 109 Q39 CQ392 G4LOH CQ392

Die erste Zahl ist die Uhrzeit für den Beginn der Periode, hier 10:21 + 30 Sekunden. Die zweite Zahl ist die Zeit innerhalb der Periode, also 6,6 Sekunden danach oder 10:21:36,6 Uhr. Die folgende Zahl ist die Länge des Pings, hier 120 Millisekunden. Die folgende Zahl gibt die Dezibel über Rauschen an, hier also 3 dB. 26 ist der von WSJT vorgeschlagene Rapport und 109 die Frequenzabweichung, die WSJT aus den Tönen errechnet, hier +109 Hz. Die Station G4LOH sendete also 109 Hz höher als meine eingestellte Empfangsfrequenz. Die folgenden Daten bedeuten den Sendetext "Q39 CQ392 G4LOH CQ392". G4LOH ruft also CQ mit QSY auf 144,392. Ich stelle meinen Transceiver auf diese Frequenz und rufe dort

G4LOH EA5/DJ4UF

noch ohne Rapport, da ich die Station ja auf dieser Frequenz noch nicht gehört habe. Wenn G4LOH mein Signal gehört hat, wird er auch auf 144,392 MHz wechseln und dort antworten. Der weitere Verlauf ist wie oben beschrieben.

# <span id="page-10-0"></span>Geduld ist nötig

Sowohl für den CQ-Rufenden wie auch für den Antwortenden ist es wichtig, dass man Geduld aufbringt. Man muss seine Antenne beim CQ mindestens 15 Minuten in der gleichen Richtung stehen lassen. Auch den Anruf sollte man mindestens 15 Minuten weiter führen, wenn man nicht vorher ein Signal empfängt, aus dem man ersehen kann, dass die Station einen anderen ruft.

Auch nach Zustandekommen des Kontakts sollte man für die gesamte Prozedur eine Stunde einkalkulieren, wenn nicht gerade ein großer Meteorschauer herrscht. Stationen mit hoher Strahlungsleistung produzieren vielleicht in jeder Periode mindestens einen Ping, aber Stationen mit "nur" 50 Watt und einer 9-Element-Yagi brauchen schon einen günstigen Eintreffwinkel des Meteoriten genau in der Mitte der Entfernung zwischen den beiden Stationen.

Wenn man allerdings nach 20 Minuten nicht einen einzigen Ping empfangen hat, ist die Wahrscheinlichkeit, ein komplettes QSO in einer Stunde fertig zu bekommen, sowieso kaum möglich und man kann seine Aussendung abbrechen.

# <span id="page-10-1"></span>Wie wird die Antenne ausgerichtet?

Die Antenne wird üblicherweise genau auf die Gegenstation ausgerichtet. Man hofft dann im gemeinsamen Schnittbereich zufällig eine Meteoritenbahn zu treffen. Aus Bild 2 ist ersichtlich, dass ein breiter Öffnungswinkel der Antennen von Vorteil ist. Hat auch nur einer der beiden Stationen einen geringen Öffnungswinkel, "erwischt" man weniger Reflexionsbahnen. Aus eigener Erfahrung kann ich berichten, dass ich mit meiner damaligen 4 x 17-el Yagi längst nicht so viele Reflexionen gehört habe wie Guido DL8EBW mit seiner Einzelantenne. Allerdings ist eine Hochgewinnantenne besser bei extremen Entfernungen von 1800 bis 2200 Kilometern.

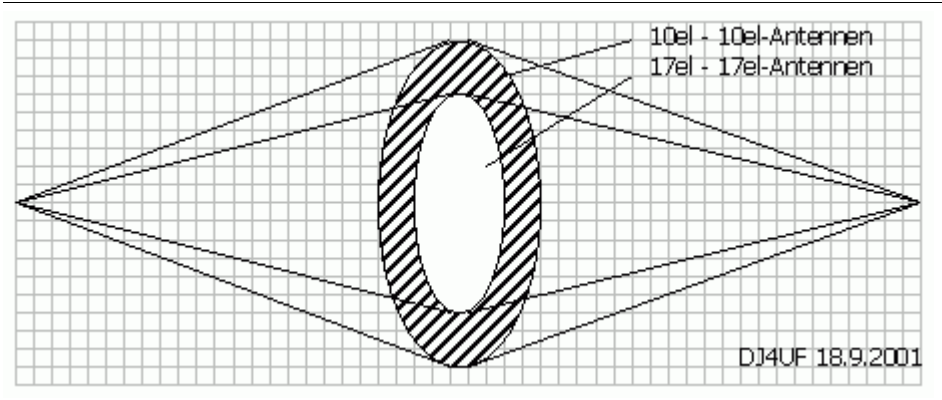

Vergleich der gemeinsamen Schnittflächen von zwei verschiedenen Antennen

Da die Reflexionen in der E-Schicht in etwa 100 km Höhe erfolgen, ergibt sich daraus ein günstiger Abstrahlwinkel je nach Entfernung zwischen den beiden Stationen (siehe Bild 3). Der Fall 1 in diesem Bild zeigt die maximal mögliche Entfernung bei einem Abstrahlwinkel von 0 Grad. Es sind ohne zusätzliche Beugung über Tropo-Effekte etwa 2100 km möglich. Bei 1000 km Entfernung wird der günstigste Abstrahlwinkel bereits 10 Grad, was die meisten Antennen noch bringen, ohne sie mechanisch anzuheben. Allerdings muss man bei gestockten Systemen hier eventuell mit der Grenze rechnen.

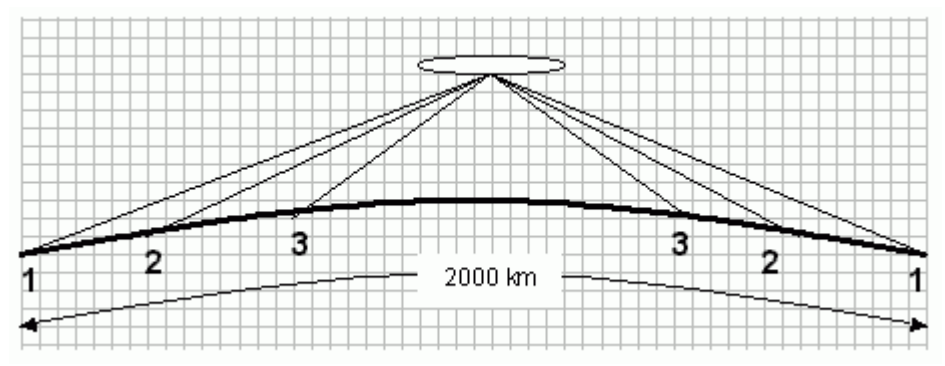

Elevationswinkel bei verschiedenen Entfernungen

Bei noch geringeren Entfernungen (Fall 3) sollte die Antenne in der Elevation angehoben werden, wie es bei EME-Anlagen üblich ist. Oder man verabredet "Side-Scatter", indem man einen anderen "Treffpunkt" vereinbart. Dieser Treffpunkt ist üblicherweise ein Locator-Feld in gleicher Entfernung von beiden Stationen.

Ich habe hier in meinem Winter-QTH in Spanien das Problem, dass von Richtung Nordnordost bis Nordwest ein hoher Berg die "Sicht" nach England versperrt. Wenn ich nun beispielsweise mit GW8ASA aus IO81EM einen Meteorscatterversuch machen möchte, kann ich meine Antenne maximal auf +20 Grad stellen. Dann müsste GW8ASA seine Antenne nach Südosten (Richtung Italien) stellen, damit sich unsere "Strahlen" etwa in dem Feld JN26 in Mittelfrankreich treffen.

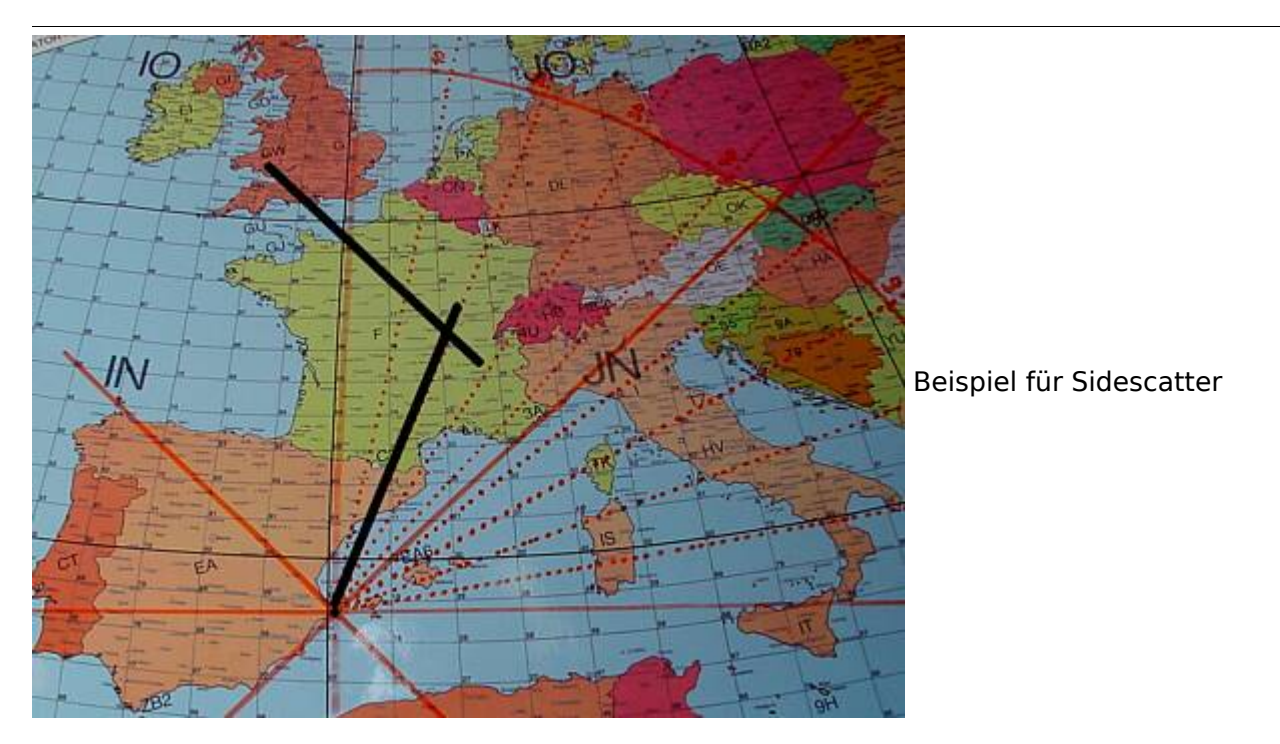

Wenn GW8ASA zufällig meinen CQ-Ruf, den ich in Richtung Deutschland abgesetzt habe, in seiner Antennenrichtung nach Italien gehört hat, sollte er seine Antenne auf keinen Fall in meine Richtung (EA5 für ihn wäre Süden) nachdrehen, denn dann haben unsere "Sendestrahlen" keinen gemeinsamen Schnittpunkt mehr.

# <span id="page-12-0"></span>Rauschen

Die Empfangsqualität hängt stark vom Signal-Rausch-Verhältnis auf der Empfangsseite ab. Ein Empfangsvorverstärker direkt unter der Antenne ist sehr hilfreich, wenn die Kabellänge größer als 10 m ist.

Ferner sollte man hausinterne Rauschquellen ausfindig machen. Ich habe beispielsweise festgestellt, dass mein Fernseher 3 dB Rauschen erzeugt. Das entspricht doppelter Leistung auf der Senderseite für gleichen Signal-Rauschabstand. Diese Rauschquellen kann man folgendermaßen ausfindig machen. Man stellt die grüne Empfangsmittellinie bei Empfang (Monitor) ziemlich genau auf 0 dB ein (Options - RX-Einstellung). Dann schaltet man einzeln alle elektronischen Geräte im Haus nacheinander ein- und aus und beobachtet, ob sich die Rauschmittellinie verschiebt. Besonders können Schaltnetzteile und digitale Geräte aller Art ein erhebliches Rauschen auf 144 MHz erzeugen.

# <span id="page-12-1"></span>Abschließende Hinweise

Beachten Sie, dass WSJT bei Signalen, die nicht exakt auf der Frequenz empfangen werden, sehr fehlerhafte Texte anzeigt. Außerdem werden am Anfang und am Ende der Reflexion die Signale sehr verschliffen und dadurch die Texte inkorrekt. Wenn Sie in einer Periode mehrere Pings mit verschiedenen ähnlichen Rufzeichen zur Auswahl haben, nehmen Sie die Reflexion, bei der der entscheidende Text (zum Beispiel das Rufzeichen) in der Mitte steht.

# <span id="page-13-0"></span>**Datei:Ms02.gif**

- [Datei](#page-16-1)
- [Dateiversionen](#page-16-2)
- [Dateiverwendung](#page-16-3)

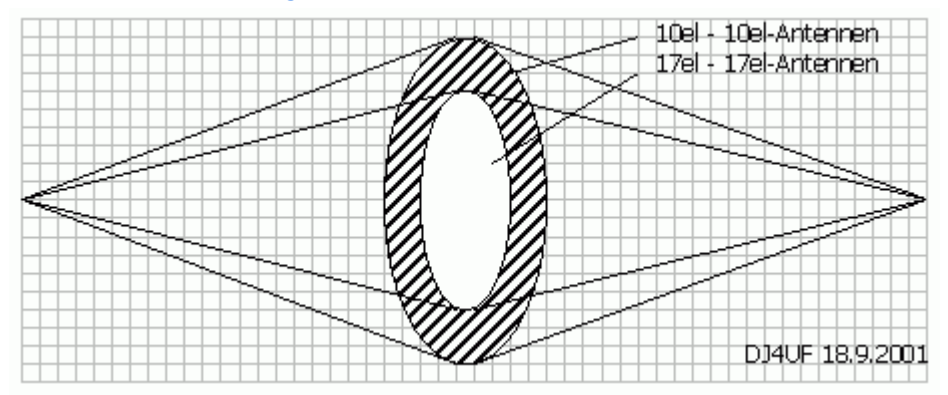

Es ist keine höhere Auflösung vorhanden.

[Ms02.gif](#page-13-0) (465 × 193 Pixel, Dateigröße: 5 KB, MIME-Typ: image/gif)

mit freundlicher Genehmigung von Eckart K. W. Moltrecht, DJ4UF

## Dateiversionen

Klicken Sie auf einen Zeitpunkt, um diese Version zu laden.

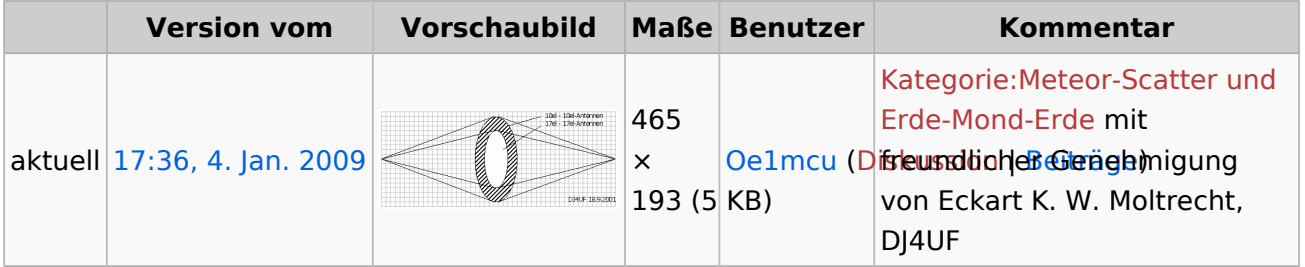

Sie können diese Datei nicht überschreiben.

# Dateiverwendung

Die folgende Seite verwendet diese Datei:

# <span id="page-14-0"></span>**Datei:Ms03.gif**

- [Datei](#page-16-1)
- [Dateiversionen](#page-16-2)
- [Dateiverwendung](#page-16-3)

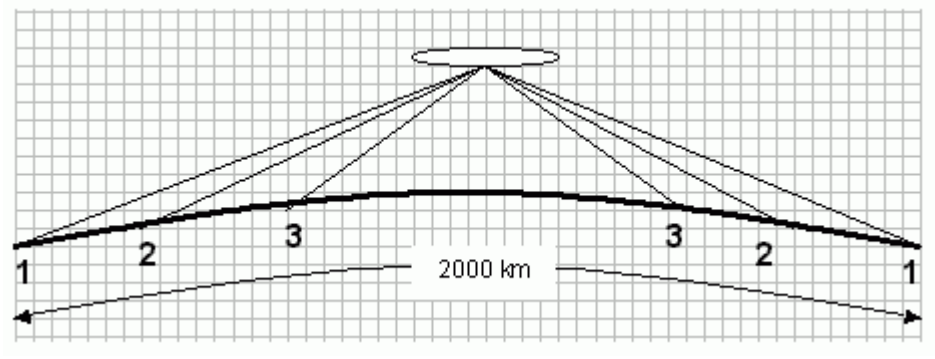

Es ist keine höhere Auflösung vorhanden.

[Ms03.gif](#page-14-0) (466 × 178 Pixel, Dateigröße: 4 KB, MIME-Typ: image/gif)

mit freundlicher Genehmigung von Eckart K. W. Moltrecht, DJ4UF

# Dateiversionen

Klicken Sie auf einen Zeitpunkt, um diese Version zu laden.

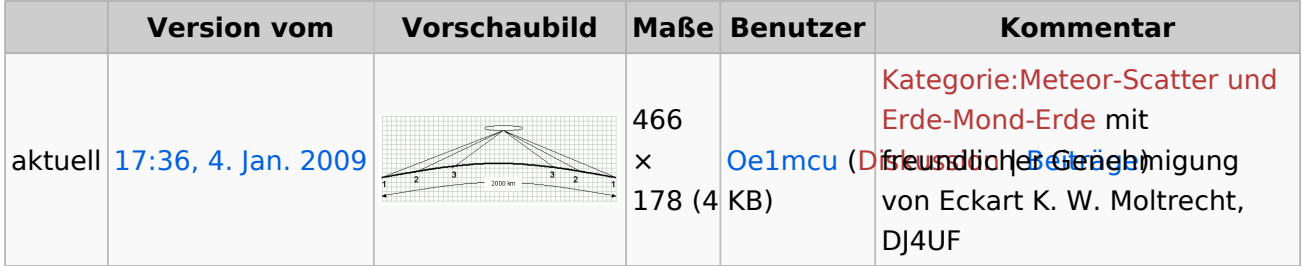

Sie können diese Datei nicht überschreiben.

# Dateiverwendung

Die folgende Seite verwendet diese Datei:

# <span id="page-15-0"></span>**Datei:Sidescatter.jpg**

- [Datei](#page-16-1)
- [Dateiversionen](#page-16-2)
- [Dateiverwendung](#page-16-3)

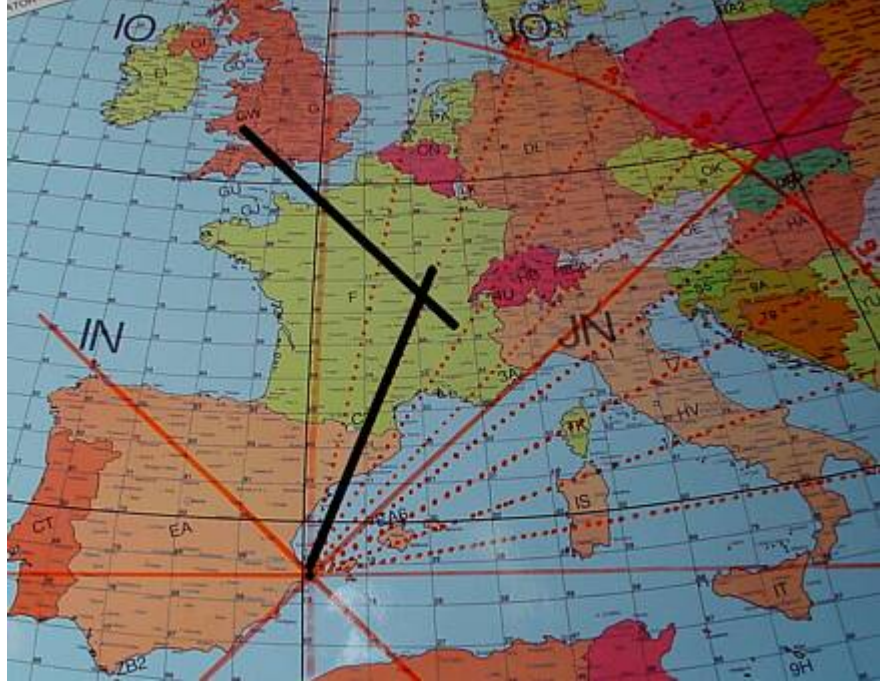

Es ist keine höhere Auflösung vorhanden.

[Sidescatter.jpg](#page-15-0) (436 × 341 Pixel, Dateigröße: 36 KB, MIME-Typ: image/jpeg)

mit freundlicher Genehmigung von Eckart K. W. Moltrecht, DJ4UF

# Dateiversionen

Klicken Sie auf einen Zeitpunkt, um diese Version zu laden.

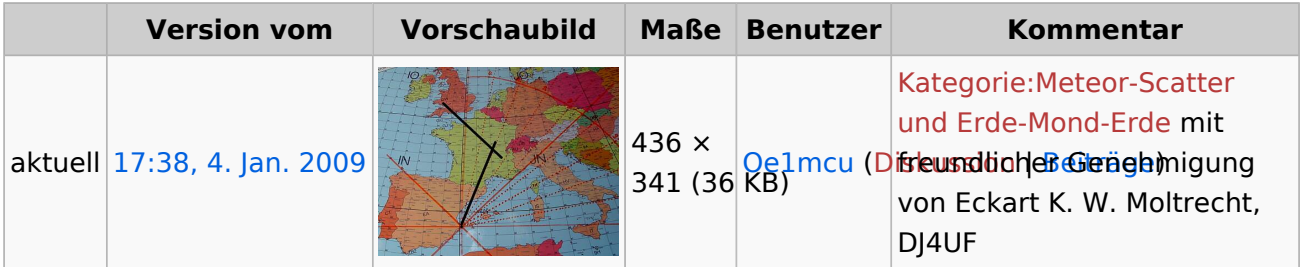

Sie können diese Datei nicht überschreiben.

# Dateiverwendung

Die folgende Seite verwendet diese Datei:

# <span id="page-16-0"></span>**Datei:Wsjt01.gif**

- [Datei](#page-16-1)
- [Dateiversionen](#page-16-2)
- [Dateiverwendung](#page-16-3)

<span id="page-16-1"></span>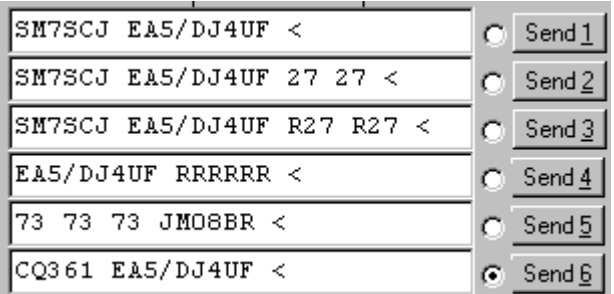

Es ist keine höhere Auflösung vorhanden.

[Wsjt01.gif](#page-16-0) (305 × 151 Pixel, Dateigröße: 3 KB, MIME-Typ: image/gif)

mit freundlicher Genehmigung von Eckart K. W. Moltrecht, DJ4UF

# <span id="page-16-2"></span>**Dateiversionen**

Klicken Sie auf einen Zeitpunkt, um diese Version zu laden.

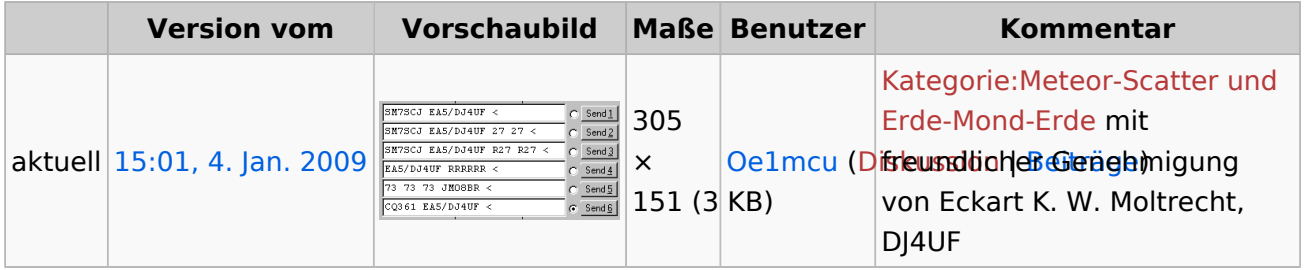

Sie können diese Datei nicht überschreiben.

# <span id="page-16-3"></span>Dateiverwendung

Die folgende Seite verwendet diese Datei:

# <span id="page-17-0"></span>**Einführung Meteor Scatter**

# Inhaltsverzeichnis

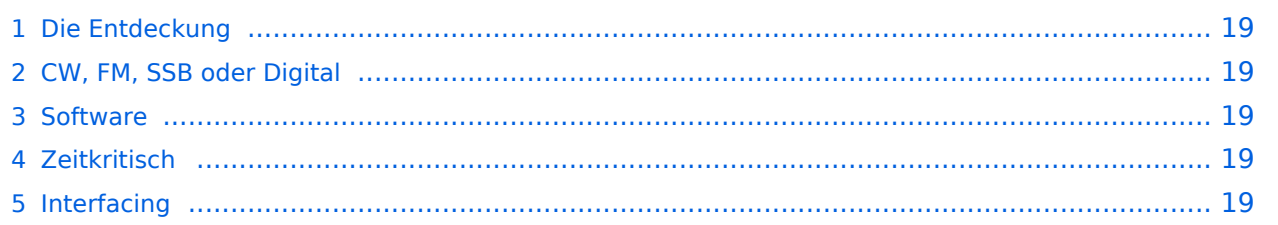

## <span id="page-18-0"></span>Die Entdeckung

Die ersten MS- und EME-Versuche haben schon sehr früh begonnen. Zufällig oder absichtlich "entdeckt"; anfangs mit sehr viel Aufwand. Als wir einmal mit einer Gruppe PA-Stationen Contest am Hochkar gemacht haben, sind wir von einer amerikanischen Station angerufen worden, weil sie uns über EME gehört hat; rein zufällig. So wird es auch am Anfang gewesen sein: rein zufällig festgestellt, daß es möglich ist.

## <span id="page-18-1"></span>CW, FM, SSB oder Digital

Als in den 50iger-Jahren UKW aufgekommen ist, waren eigentlich alle DX-Verbindungen in CW. Auch jetzt wird CW auf 2 Meter noch immer benützt. Eine kurze Zeit ist AM für Sprache verwendet worden, aber sehr bald stieg man auf FM oder SSB um. Heutzutage werden fast alle MS QSO's und die meisten EME Verbindungen mittels digitalem Verfahren abgewickelt. In seltenen Fällen wird noch CW verwendet, allerdings mittels Gerätschaften, um mit extrem hohen Geschwindigkeiten arbeiten (bis zu 2500 WPM) zu können. Ab und zu wird auch SSB benützt. Seitdem Joe, K1JT seinen WSJT im Juli 2002 veröffentlichte, hat es einen massiven Umstieg auf dieses Verfahren gegeben - High Speed CW wird fast nicht mehr verwendet.

#### <span id="page-18-2"></span>Software

Für MS und EME kommt nur dieses Programm [WSJT](http://physics.princeton.edu/pulsar/K1JT/) von [Joe Taylor K1JT](http://nobelprize.org/nobel_prizes/physics/laureates/1993/taylor-autobio.html) zum Einsatz. **WSJT ist FREEWARE. Es ist ein relativ einfach zu bedienendes Programm.**

An den PC werden nicht allzu hohe Anforderungen gestellt. Ein Pentium mit 500 MHz Taktfrequenz reicht schon aus. Besser ist natürlich etwas Schnelleres.

Das WSJT Programm hat die primäre Aufgabe, das ganze QSO zu gestalten, aber nur durch Steuerung des Operators. Automatisch schaltet es zu den richtigen Zeiten zwischen TX und RX, sendet die digitalen Signale und decodiert die empfangenen. Alles andere, wie zum Beispiel die Eingabe von Rapport oder die Auswahl, welcher Text gesendet wird, obliegt dem Operator.

## <span id="page-18-3"></span>**Zeitkritisch**

Um rechtzeitig umschalten zu können, ist es notwendig, daß der PC sekundengenau läuft. Dafür kann man am einfachsten einen automatischen Zeitabgleich mit einem Zeitserver im Internet implimentieren. Es gibt dafür verschiedene Programme, XP z.B. kann es selbst. Am meisten eingesetzt wird "Dimension 4", welches jede Minute synchronisiert, was bei einige PC's sowieso kein übertriebener Luxus ist. (Wenn Dimension 4 auf XP eingesetzt wird, soll der XP-eigene Abgleich ausgeschaltet werden).

## <span id="page-18-4"></span>Interfacing

PC und Funkgerät müssen nun irgendwie miteinander verbunden werden. Es handelt sich um 3 Verbindungen: TX-Audio, RX-Audio und PTT. Dafür gibt es verschiedene fertige Geräte im Handel.

# <span id="page-19-0"></span>**FSK441**

# Meteorscatter FSK441 (WSJT)

Diese Betriebsart gilt als veraltet. Seit WSJT-X Version 1.7.0 gibt es die neue Betriebsart [MSK144,](#page-41-0) welche die bisherige [FSK441](https://wiki.oevsv.at) ablöst.

Die aktuelle Programmversion ist WSJT-X Version 2.6.1 (Stand: 23.03.2024), siehe [.WSJT-X 2.6.1](https://wsjt.sourceforge.io/wsjtx-doc/wsjtx-main-2.6.1.html)  [Handbuch](https://wsjt.sourceforge.io/wsjtx-doc/wsjtx-main-2.6.1.html). Ein "candidate release" 2.7.0-rc4 ist ebenfalls verfügbar.

Nachdem sich PSK31 auf Kurzwelle als hervorragende Betriebsart durchgesetzt hat, wobei man mit sehr kleinen Leistungen weltweite Funkfernschreibverbindungen durchführen kann, war es nur eine Frage der Zeit, bis man auch auf Ultrakurzwelle (VHF 2-m-Band) ein vergleichbares Verfahren für die sonst übliche Morsetelegrafie gefunden hat. [Joe Taylor](https://de.m.wikipedia.org/wiki/Joseph_Hooton_Taylor,_Jr.), [K1JT,](http://www.qrz.com/db/K1JT) ein amerikanischer Wissenschaftler (Nobelpreisträger für Physik) hat Anfang des Jahres 2001 sein Meteorscatterprogramm WSJT [4] vorgestellt, das sich in den USA sehr schnell durchgesetzt hat und sich auch hier in Europa in Windeseile zu verbreiten beginnt. Praktisch hat diese Meteorscatterbetriebsart innerhalb eines Jahres das "High-Speed-CW" fast völlig verdrängt.

WSJT ist der Name eines Computerprogramms und steht für "Weak Signal communication by K1JT", also für Funkverbindung für schwache Signale von K1JT. WSJT benötigt keinerlei Hardware, sondern ist ein (kostenloses) Computerprogramm, das mit der Soundkarte arbeitet. Es arbeitet unter Windows 95, 98, ME, XP und 2000. Das Programm sendet Textinformationen in Vierton-Frequenzumtastung (FSK) mit 441 Baud. Diese Übertragungsart wird FSK441 genannt. Jedes zu übertragende Zeichen besteht aus drei von den vier Tönen. Diese drei Töne werden ohne Pause sequentiell (nacheinander) ausgesendet. Die Übertragungsgeschwindigkeit ist 147 Buchstaben pro Sekunde oder 8820 Buchstaben pro Minute.

Durch diese hohe Übertragungsgeschwindigkeit eignet es sich hervorragend für Meteorscatter, wobei kurze Ionisationen von zufälligen Meteoriten, so genannte "Pings", zur Reflexion in zirka 100 km Höhe über der Erde ausgenutzt werden. Bei 147 Zeichen pro Sekunde benötigt ein Zeichen etwa sieben Millisekunden. Also drei aufeinander folgende Zeichen benötigen zwanzig Millisekunden. Kurze Pings von einer Zehntel Sekunde (100 Millisekunden) können also bereits Texte mit 15 Zeichen reflektieren. Vergleicht man dies mit den bei Meteorscatter-CW üblichen 2000 Buchstaben pro Minute, liegt man mit FSK441 um einen Faktor vier höher. Statt 15 Zeichen schafft man bei CW nur 3 Zeichen bei einem solchen Ping.

Ein weiterer Vorteil gegenüber CW-Meteorscatter ist, dass man keine eigene Rückdekodierung machen muss, denn die Zeichen werden, wie bei RTTY üblich, vom Programm direkt dekodiert. Wegen der Möglichkeit, bei kurzen Pings bereits längere Textpassagen empfangen zu können, hat man die Sende- und Empfangsperioden um den Faktor fünf verringert. Man arbeitet mit 30- Sekunden-Perioden anstatt mit 2,5-Minuten-Perioden bei CW oder 1-Minute-Periode bei SSB.

Bei Meteorscatter gibt es wegen der sehr kurzen Informationsinhalte eine bestimmte Prozedur, um für Diplome zählbare komplette Funkverbindungen herzustellen. Für eine "komplettes QSO" gilt, dass in beide Richtungen die beiden Rufzeichen sowie ein Rapport ausgetauscht werden müssen und die Richtigkeit dieser kompletten Information auch funktechnisch bestätigt worden sein muss. Es ist dasselbe wie bei einem CW- oder SSB-Contest. Auch dort ist ein QSO erst komplett, wenn man das Rufzeichen und den Rapport (eventuell noch eine laufende Nummer) auf beiden Seiten (mit "roger") bestätigt hat.

Weitere Informationen: [WSJT \(Wikipedia\)](http://en.wikipedia.org/wiki/WSJT_(Amateur_radio_software)), [WSJT](http://physics.princeton.edu/pulsar/k1jt/wsjt.html), [AC4M Digital Radio Site,](http://ac4m.us/jt65.html) [WSJT-X](http://physics.princeton.edu/pulsar/k1jt/wsjtx.html) und [Signal](http://www.sigidwiki.com/wiki/JT6M)  [Identification Wiki.](http://www.sigidwiki.com/wiki/JT6M).

Siehe auch: [Grundlagen Digitale Betriebsarten](https://wiki.oevsv.at/wiki/Grundlagen_Digitale_Betriebsarten), [MSK144](#page-41-0), [JT6M,](#page-26-0) [JT65,](https://wiki.oevsv.at/wiki/JT65) [JT4,](https://wiki.oevsv.at/wiki/JT4) [JT9,](https://wiki.oevsv.at/wiki/JT9) [QRA64](https://wiki.oevsv.at/wiki/QRA64), [FT8](https://wiki.oevsv.at/wiki/FT8) und [WSPR.](https://wiki.oevsv.at/wiki/WSPR)

# <span id="page-21-0"></span>**Hardwareanschluss bei WSJT**

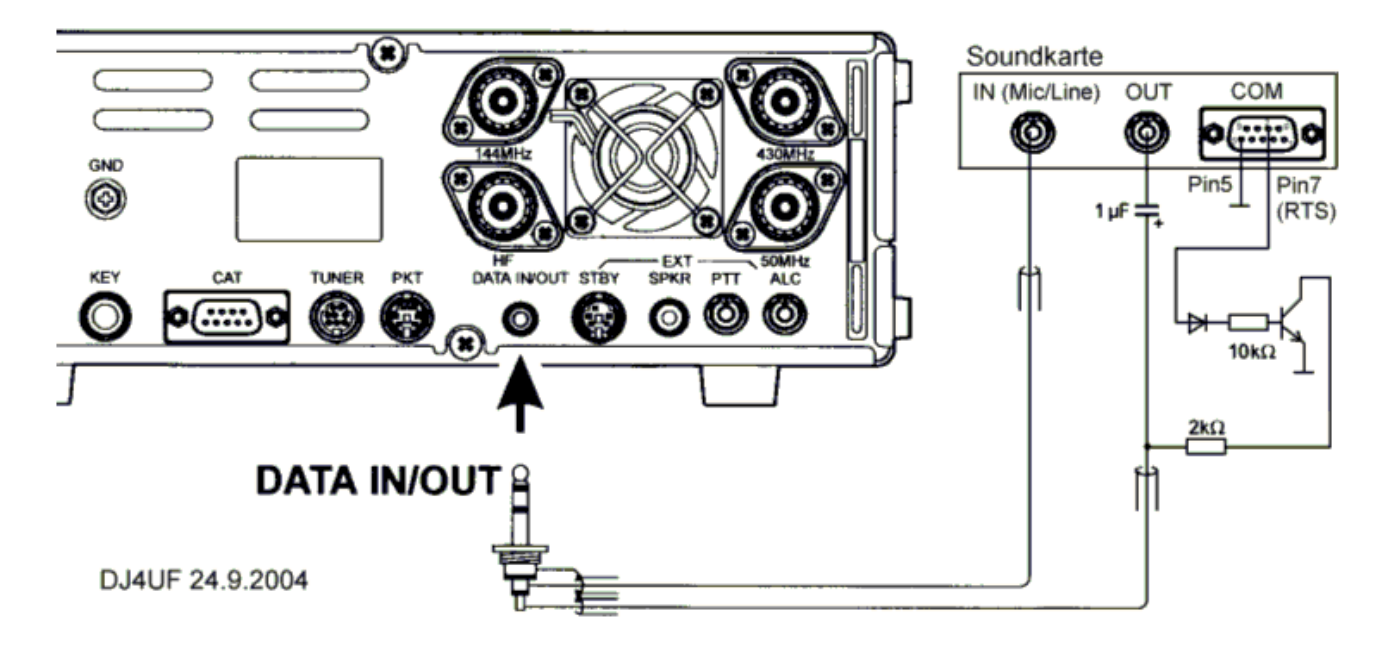

mit freundlicher Genehmigung von Eckart K. W. Moltrecht, DJ4UF

Es müssen folgende Verbindungen hergestellt werden:

1. Vom NF-Ausgang des Transceivers zum Line-In des Computers,

- 2. vom Ausgang der Soundkarte an den Modulationseingang des Transceivers,
- 3. die PTT-Steuerung.

Zu 1 Das Signal zum Empfang von Meteorscatter kann direkt dem Zweitlautsprecher- oder Kopfhöreranschluss entnommen werden. Besser ist, die NF am DATA-Ausgang (oder Demodulationsausgang ACC-Buchse) zu entnehmen, weil man dort einen vom Lautstärkeregler unabhängigen NF-Pegel hat, den man nämlich sorgfältig einstellen muss. Außerdem kann man dann die Empfangssignale gleichzeitig mit einstellbarer Lautstärke aus dem Lautsprecher hören.

Zu 2 Man kann das Ausgangssignal des Computers (Soundkarte – Out) beispielsweise in den Mikrofoneingang geben. Allerdings muss das Signal dann auf wenige Millivolt heruntergesetzt werden. Wegen häufig auftretenden Brummschleifen und HF-Rückkopplung muss das Signal über einen NF-Trafo oder einen Optokoppler eingespeist werden. Der Vorteil ist, dass man in diesem Fall mit VOX anstatt mit PTT arbeiten kann. Besser ist die Einspeisung am "DATA"-Eingang oder Modulationseingang (ACC) des Transceivers. Das Soundkartensignal kann dann direkt eingespeist werden und der Pegel wird am Lautstärkeeinsteller des PC so eingestellt, dass gerade Vollaussteuerung erreicht wird.

Zu3 Üblicherweise hat der DATA-Eingang auch einen PTT-Zugang. Es wird dafür ein "Nullpegel" gebraucht. WSJT liefert dazu an der COM-Schnittstelle (RTS und CTS) einen 5-V-Pegel zum Senden. Diesen kann man nutzen, um darüber einen Schalttransistor zu schalten, (siehe Schaltung oben) der dann die PTT auf Null zieht. Damit die NF nicht kurzgeschlossen wird, muss dieser PTT-Low-Pegel über einen Widerstand entkoppelt werden. Die NF wird dann über einen Koppelkondensator von 1 bis 10 µF zugeführt.

# <span id="page-23-0"></span>**Internationale Vereinbarungen MS**

# Welche (internationale) Vereinbarungen sind bei MS einzuhalten?

Um den Betrieb einigermaßen zu gewährleisten, sind internationale Regeln vereinbart. Diese werden regelmäßig im IARU VHF Ausschuss angepasst. Die Regeln sind im VHF Manager Handbuch (hier) und zwar in Kapitel 6.2 zu finden.

**In Kürze die wichtigsten Punkte:** Es gibt vereinbarte Versuche (skeds) oder nicht vereinbarte (Random) Versuche. Skeds werden auf einer bestimmte Frequenz gemacht, welche im vorhinein festgelegt worden ist. Früher wurde das über Telefon und Post gemacht, heute macht man das eigentlich nur noch on-line via dem KST-Chat. Random CQ wird entweder auf 144.370 MHz (Oder dem jeweiligen Bandplan entsprechende Frequenzen) durchgeführt, oder auf eine anderen Frequenz, welche man dann mittels KST-Chat und/oder DX-Cluster bekannt gibt (sog. Selfspotting).

Da die exakten Zeiten der Reflexionen nicht bekannt sind, hat man vereinbart, dass man die Zeit in Perioden aufteilt, wobei man abwechselnd sendet und empfängt. Die Gegenstation macht das natürlich genau umgekehrt. Abhängig von der Betriebsart, ist die Länge einer Periode 2,5 Minuten (CW), 1 Minute (SSB) oder 30 Sekunden (FSK441). Ansonsten gibt es keine wesentlichen Unterschied in der Prozedur.

Welche Periode (die erste oder die zweite) man verwendet, ist im Absatz 6.2.4 nur halbherzig definiert. Dabei meint man, dass Stationen in Mittel- und West- Europa in der zweiten Periode senden sollen. Folgt man diese Prozedur, wird es niemals möglich sein, mit Ländern wie F, ON, LX, DL, PA, G, GW, GM, EI usw. eine Verbindung zustande zu bringen. Deshalb verwenden die meiste Stationen die frühere Zeitplanung, welche besagt, dass man, wenn man Richtung Westen ruft, die erste, und Richtung Osten die zweite Periode rufen soll. Wie immer man es auch macht, man wird feststellen dass es viele Polizisten unter den HAM's gibt, welchen es Freude macht, Dich zu belehren. Bitte, ignoriere sie einfach. Wen man allerdings nicht ignorieren sollte, sind diejenigen, die auf der gleichen QRG ebenfalls eine Verbindung machen wollen. Dann ist dann besser, die Antenne zu drehen und die gleiche Perioden zu benützen, oder QSY zu machen, oder ganz einfach (mittels KST-Chat) abzustimmen, wie man die Situation lösen kann. Hier soll man ein wenig Vernunft und HAM-Spirit zusammenspielen lassen.

Grundsätzlich ist die Prozedur gleich; den einzigen Unterschied gibt es am Anfang: bei Random ruft man eine Periode lang "CQ OE3FVU CQ OE3FVU usw", bei Skeds ruft man direkt die andere Station " PE1AHX OE3FVU PE1AHX OE3FVU".

Sobald man die Gegenstation gut (bei einem Sked beide Rufzeichen eindeutig) gehört hat, sendet man einen Rapport. Achtung, der MS Rapport weicht ab vom üblichen Tropo Rapport (Siehe unten).

Wenn man einen CQ Anruf beantwortet, ist es üblich, dies direkt mit einem Rapport zu tun also: **CQ OE3FVU CQ OE3FVU** wird dann beantwortet mit O**E3FVU OH6ZZ 26 26 OE3FVU OH6ZZ 26 26** bzw bei einem Sked **PE1AHX OE3FVU PE1AHX OE3FVU** wird beantwortet mit O**E3FVU PE1AHX 27 27 OE3FVU PE1AHX 27 27**. Sobald die erste Station einen Rapport empfangen hat, bestätigt sie den Empfang des Rapports und sendet ihren eigenen zurück.

Diese Bestätigung erfolgt durch den Buchstaben R (in SSB Roger) vor dem Rapport. In unserem Beispiel sieht das dann so aus: O**H6ZZ OE3FVU R27 R27 OH6ZZ OE3FVU R27 R27** bzw **PE1AHX OE3FVU R38 R38 PE1AHX OE3FVU R38 R38**. Sobald die andere Station feststellt, dass sie einen sognenannte Roger Rapport empfangen hat, wird sie das einfach mit 3xR (In SSB Roger Roger Roger) und beiden Rufzeichen bestätigen: OE3FVU OH6ZZ RRR OE3FVU OH6ZZ RRR.

So bald die Gegenstation diesen RRR Rapport empfängt, ist die Verbindung formal zustande gekommen. Üblicherweise sendet man dann noch einige Perioden 73 73 73 : **OE3FVU PE1AHX 73 73 73 OE3FVU PE1AHX 73 73 73**.

Es gibt ein paar informelle Abweichungen dieser Prozedur, welche allgemein anerkannt werden. So wird öfters beim RRR Rapport und bei den 73 nur der eigene Suffix verwendet. Das bietet den Vorteil, dass ganz kurze Reflexionen ausreichen, um die Info zu übermitteln. Auch ist es beim CQ Ruf üblich, einen Teil des QTH Kenners mit zu senden: **CQ OE3FVU JN78**, damit eine empfangende Station weiß wohin sie ihre Antenne auszurichten hat.

Obwohl mittels WSJT/FSK441 die meisten QSO's innerhalb von einer Viertelstunde fertig sind, soll man bedenken, dass bei größeren Distanzen (1800 km oder mehr) diese weniger werden und ein QSO durchaus auch 2 Stunden dauern kann. Geduld ist angebracht ! Bei Skeds wird übrigens vorher festgelegt, wie lange es dauern soll (Meistens 30 oder 60 Minuten).

Rapporte werden während eines QSO NIE geändert, auch wenn ein besseres gerechtfertigt wäre. Diese Vorgangsweise verhindert Verwirrungen. Aus alten Zeiten gilt, dass einen Rapport aus 2 Zahlen aufgebaut ist, wobei der erste kleiner als 6 und der zweite größer als 5 ist. Allerdings ist dieses System durchaus ausreichend, also besteht kein Grund, es zu ändern.

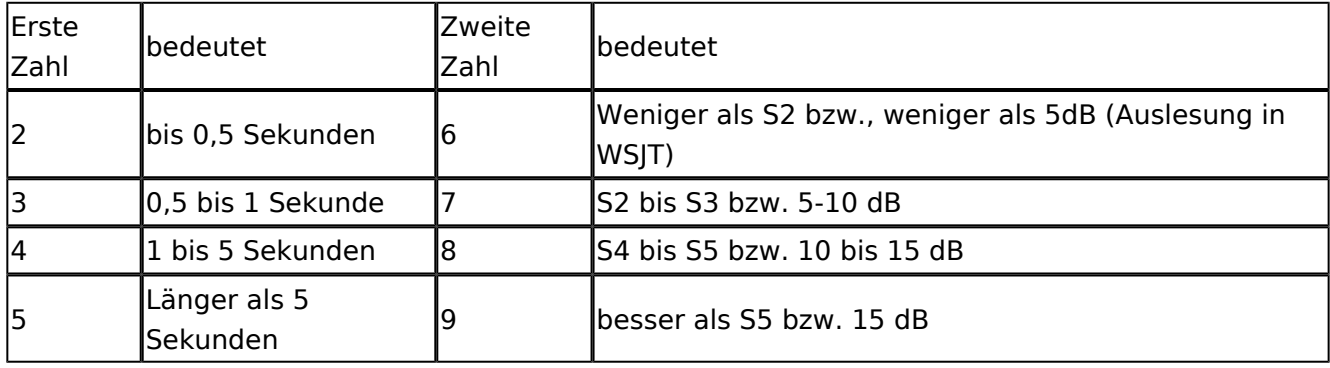

Die erste Zahl gibt der Länge der Reflexion an, die zweite die Stärke.

Weiter sieht die Prozedur vor, dass man keine Infos während eines QSO´s über Chat austauscht. Dies ist der Verantwortung jedes einzelnen überlassen.

Nach einem QSO werden oftmals im Chat oder Cluster Berichte wie (Best) 120/3 oder 1280/12 ausgetauscht. Die Bedeutung ist dann 120 Millisekunden bei 3 dB oder 1280 Millisekunden bei 12 dB Signalstärke war die beste Reflexion des QSO's. Seltener sind Angaben wie 5B 2P (5 Bursts, 2 Pings), diese sieht man eher bei CW Verbindungen, welche im MS Bereich fast "ausgestorben" sind (abgesehen von ein paar Puristen).

DX-Peditionen können, in Abweichung von obenstehendem, etwas modifizierte Pozeduren verwenden. So ist es z.B. üblich, dass eine DX-Pedition immer die erste Periode sendet - auf einer "eigenen" Frequenz. Außerdem ist es bei einigen (DF2ZC zB.) üblich, keinen RRR Rapport zu senden, sondern sofort den nächsten in der Skedliste anzurufen oder CQ zu rufen. Diese Stationen arbeiten so zuverlässig, dass der nächste Anruf GLEICH auch die Bestätigung wie RRR beinhaltet.

# <span id="page-26-0"></span>**JT6M**

# Digitale Betriebsarten im Detail\: JT6M

JT6M ist eine digitale Betriebsart, die optimiert wurde für Vorwärtsstreuung und Reflexion an ionisierten Meteoriten-Leuchtspuren ([meteor scatter](https://de.wikipedia.org/wiki/Meteorscatter)) und für ionosphärische Streuung and sporadischer E-Schicht (ionospheric scatter, sporadic E) im 6m Band. Die geometrischen Verhältnisse für Funkverbindungen über Vorwärtsstreuung an Meteoriten-Leuchtspuren werden [hier](http://redsun.mayer.tv/download/meteorscatter_geometrie.pdf) erklärt.

Implementiert wird diese digitale Betriebsart über die Soundkarte eines PC. Zuerst eingeführt wurde JT6M mit Hilfe der Implementierung als Open Source Software [WSJT](http://en.wikipedia.org/wiki/WSJT_(Amateur_radio_software)) durch [Joe Taylor](http://en.wikipedia.org/wiki/Joseph_Hooton_Taylor,_Jr.) ([K1JT](http://www.qrz.com/db/K1JT) ).

Als Modulationsverfahren kommt 44-FSK zum Einsatz: ein Ton zur Synchronisierung und 43 weitere Töne zur Datenübertragung. Datenrate entspricht 21.53 baud. Jeder Ton dauert also 1/21. 53 = 46,44 ms. Der Ton zur Synchronisierung wird in jedem dritten Symbolintervall gesendet. Darauf folgen zwei Datentöne, die jeweils einem Zeichen entsprechen.

Wirksamer Durchsatz ist also etwa (2/3)\*21,53 = 14.4 Buchstaben pro Sekunde (characters per second, cps).

Dies hört sich ein wenig wie Musik auf einer Piccolo Flöte an.

Weitere Informationen: [WSJT \(Wikipedia\)](http://en.wikipedia.org/wiki/WSJT_(Amateur_radio_software)), [WSJT](https://wsjt.sourceforge.io/), [AC4M Digital Radio Site,](http://ac4m.us/jt65.html) [WSJT-X](https://wsjt.sourceforge.io/wsjtx.html) und [Signal](http://www.sigidwiki.com/wiki/JT6M)  [Identification Wiki.](http://www.sigidwiki.com/wiki/JT6M).

Siehe auch: [Grundlagen Digitale Betriebsarten](https://wiki.oevsv.at/wiki/Grundlagen_Digitale_Betriebsarten), [MSK144](#page-41-0), [FSK441,](#page-19-0) [JT65,](https://wiki.oevsv.at/wiki/JT65) [JT4](https://wiki.oevsv.at/wiki/JT4), [JT9](https://wiki.oevsv.at/wiki/JT9), [QRA64](https://wiki.oevsv.at/wiki/QRA64), [FT8](https://wiki.oevsv.at/wiki/FT8) und [WSPR.](https://wiki.oevsv.at/wiki/WSPR)

# <span id="page-27-0"></span>**Kalender Meteor Scatter**

mit freundlicher Genehmigung von Eckart K. W. Moltrecht, DJ4UF

#### Meteorschauer

Aus der folgenden Tabelle kann man die regelmäßig wiederkehrenden Meteoriten-Schauer entnehmen. Die bekanntesten Schauer sind die:

- Quadrantiden am 3./4. Januar mit maximal 100 Meteoriten-Einschlägen pro Stunde (ZHR)
- $\bullet$ Perseiden am 11./12. August
- Geminiden am 12./13. Dezember  $\bullet$

Allerdings sollte man nach der Tabelle die günstigsten Zeiten für bestimmte Richtungen auswählen. Will man z.B. von Deutschland aus mit YO2IS Richtung Südost während der Tauriden einen Sked vereinbaren, sollte man eine Zeit zwischen 0000 bis 0500 UTC wählen. Zu den anderen Zeiten ist der Reflexionswinkel auf die Meteoriten-Bahn sehr ungünstig und die Reflexionen nur sehr kurz.

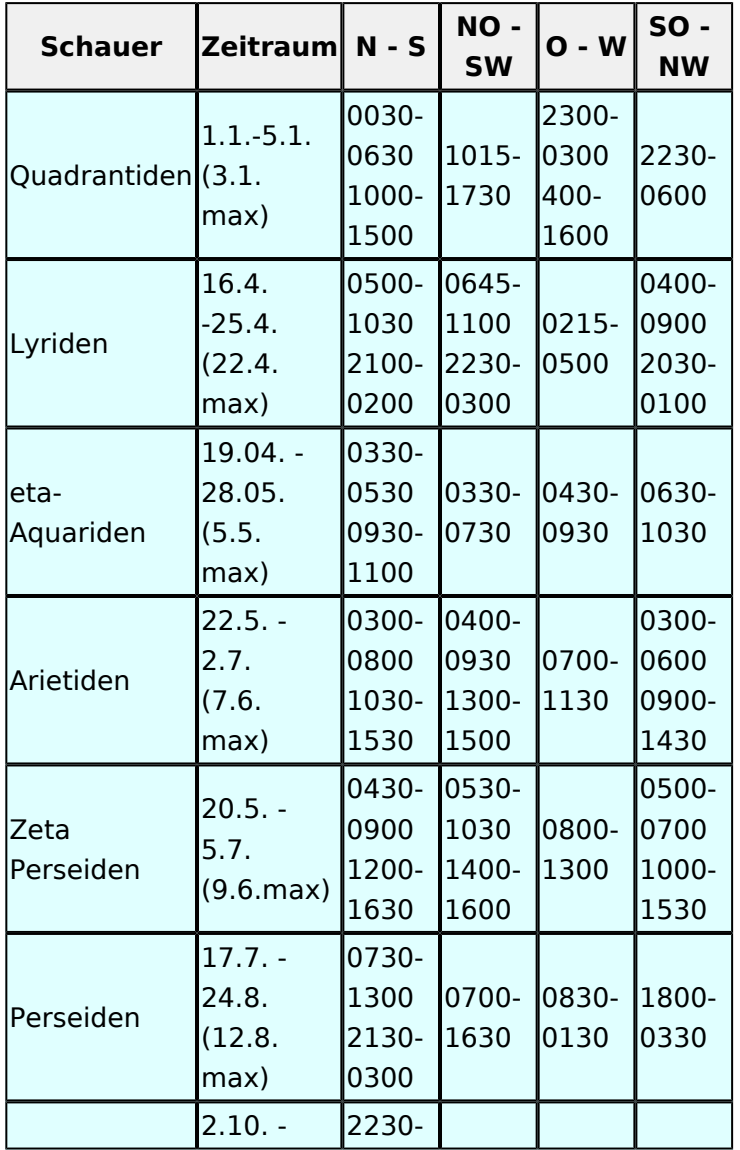

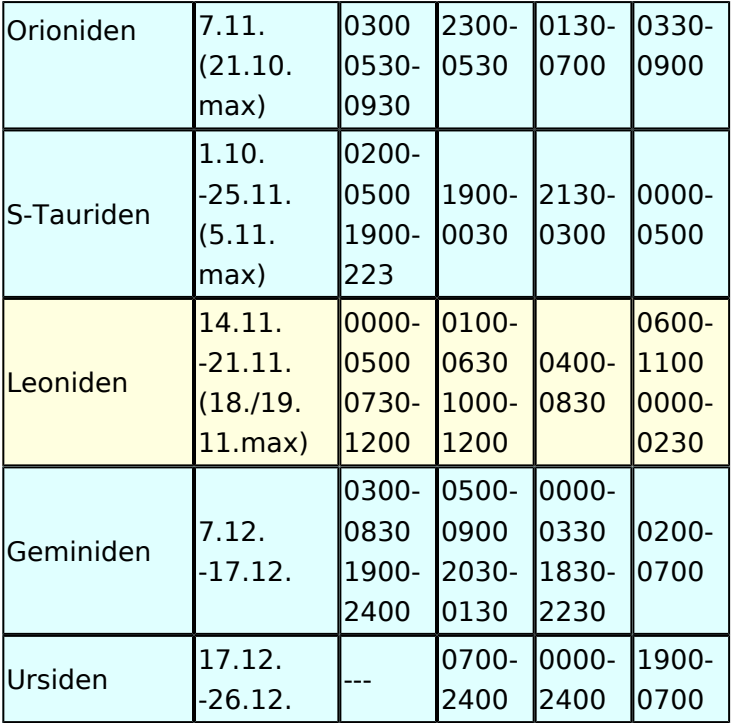

Tabelle regelmäßig wiederkehrender Meteoriten-Schauer mit den günstigsten Zeiten UTC für verschiedene Richtungen

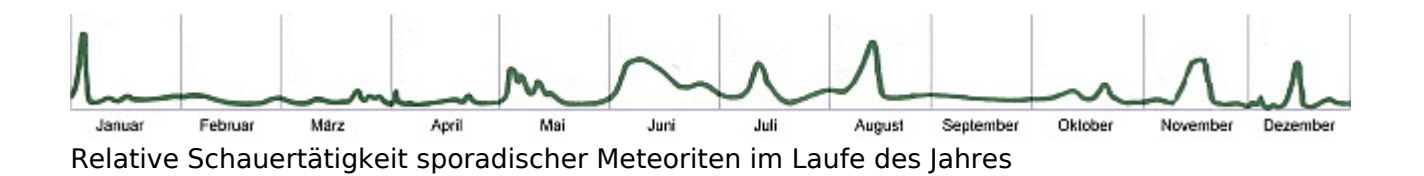

# detaillierter MS Kalender 2008

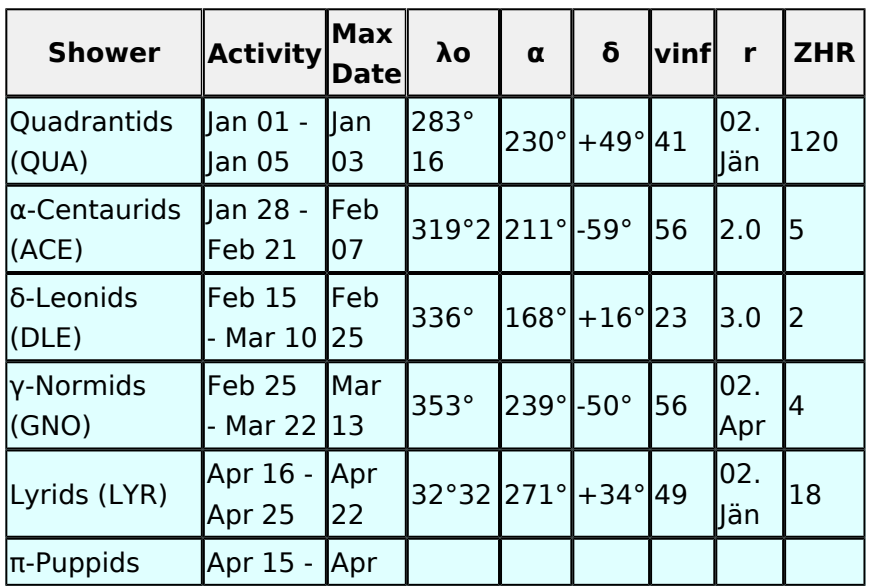

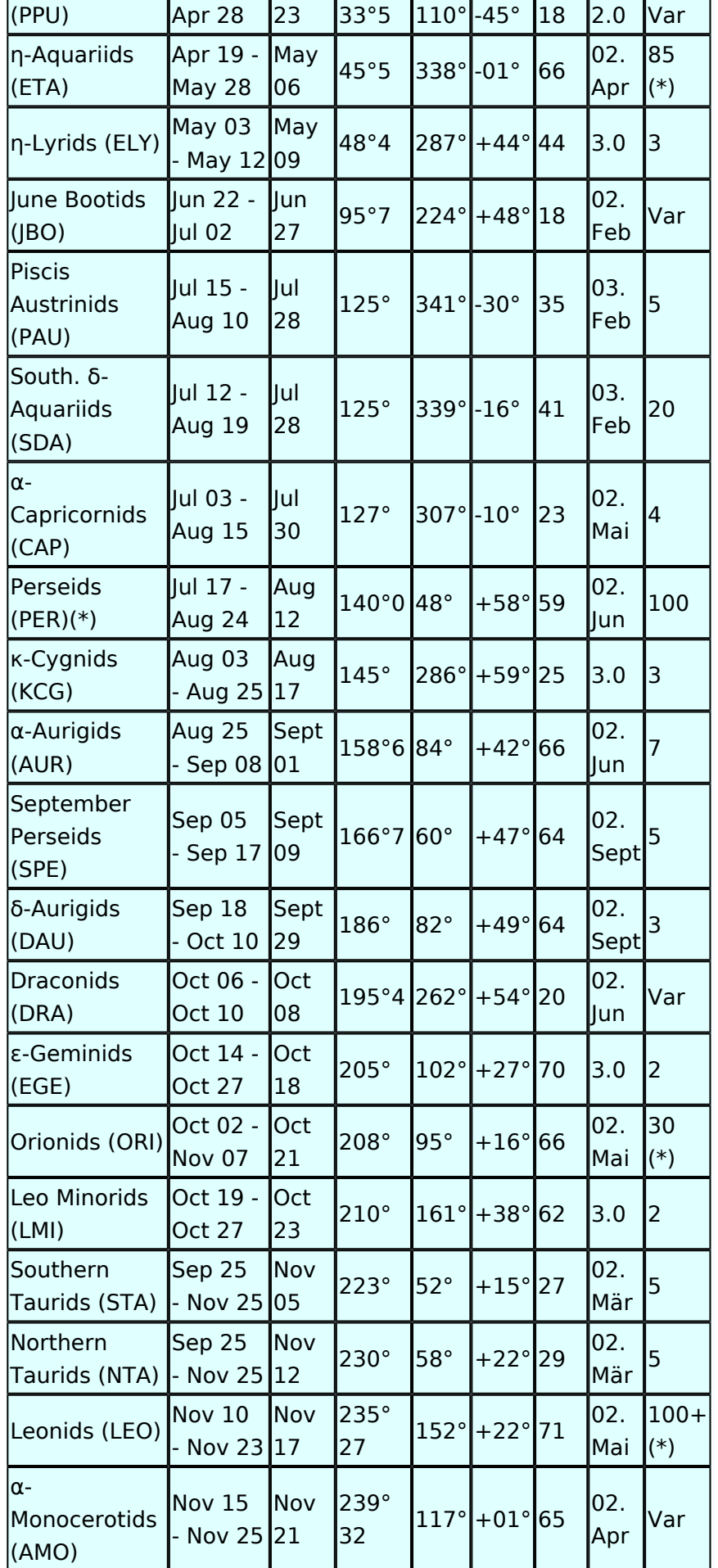

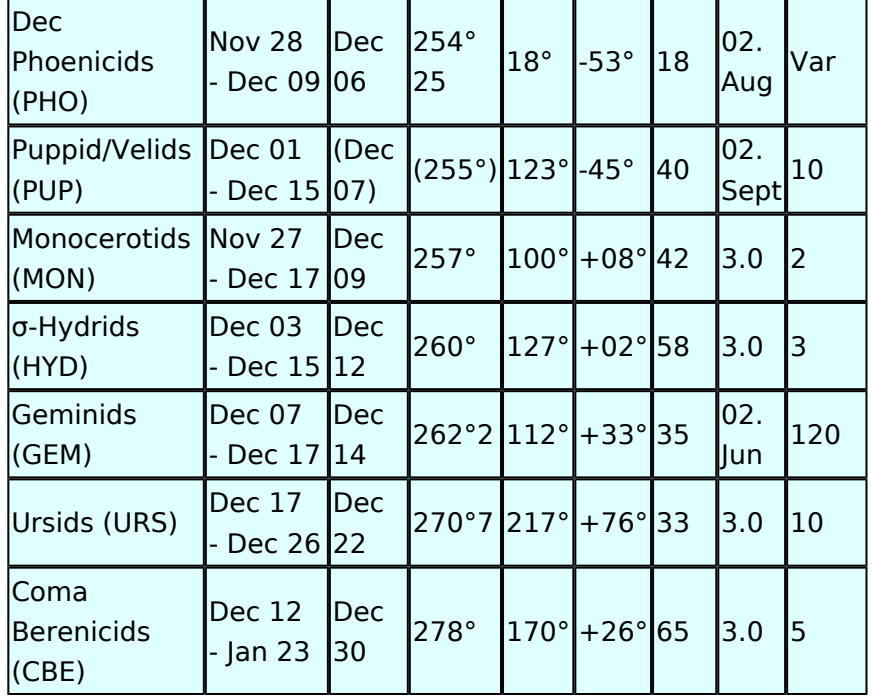

Diese Liste (Source: International Meteor Society www.imo.net) gibt eine Übersicht von den am meisten bekannten Meteoritenschwärmen 2009.

# <span id="page-31-0"></span>**Links**

# **Amateurfunkverbände**

- OE: [Österreichischer Versuchssenderverein \(ÖVSV\)](https://www.oevsv.at/)
- DL: [Deutscher Amateur-Radio-Club e.V. \(DARC\)](https://www.darc.de/)
- CH: [Union Schweizerischer Kurzwellen-Amateure \(USKA\)](https://www.uska.ch/)
- GB: [Radio Society of Great Britain \(RSGB\)](https://rsgb.org/)
- US: [American Radio Relay League \(ARRL\)](https://www.arrl.org/)

# **Zeitschriften**

- [Zeitschrift "Funkamateur"](http://www.funkamateur.de/) Gemäss eigener Beschreibung: "Fachzeitschrift für Amateurfunk, Elektronik und Funktechnik" Zeitschrift im A4-Format aus Deutschland, auch mit Informationen aus Österreich und Schweiz.
- [Zeitschrift "Funk-Telegramm"](https://funk-telegramm.de/) Zeitschrift im A5-Format mit News und Klatsch rund um den Amateurfunk in Deutschland sowie mit einzelnen Fachbeiträgen.

# HAMNET Organisationen

- **[HAMNET in OE1](https://wiki.oevsv.at/wiki/Arbeitsgruppe_OE1)**
- HAMNET in DL [\(Link zum Artikel beim notfunkwiki-de](https://notfunkwiki.de/doku.php?id=technik:diginet:hamnet))
- **[HAMNET in Italien](http://www.cisarnet.it/)**
- **[HAMNET in Südtirol](http://hamnet.cisarbz.org)**
- **[HAMNET in Ungarn](http://hamnetradio.hu/)**
- High-speed multimedia radio [\(Link zum Artikel bei Wikipedia, englischsprachig\)](https://en.wikipedia.org/wiki/High-speed_multimedia_radio)

## Batterien

<http://www.shoraipower.com> sehr leichte LiFe Batterie für portabel Betrieb

<http://www.akkushop-austria.at/at/akkus/akku-fuer-funkgeraete/>

## Bauteile

## **Stecker und Kabel**

<http://www.rosenberger.de/> Rosenberger <http://www.hubersuhner.ch>Huber&Suhner <http://www.minibend.com/>Minibend

#### **Ouarze**

<http://www.kvg-gmbh.de> KVG Quartz Crystal Technology GmbH

#### Gehäuse

[Biritz Gmbh](http://www.biritz.at/) Einzelfertigung, feinmechanische Werkstätte [Schaeffer AG](http://www.schaeffer-ag.de/) - Frontplatten Aluminium Verarbeitung

#### HF Bauteile

<http://minicircuits.com>Hier bekommnt mann fast alles

#### Lieferanten

<http://www.municom.de> Municom (Deutschland) <http://www.parzich.de/>Parzich (Deutschland) <http://www.omecon.de/> Omecon (Deutschland) <http://www.tactron.de/> Tactron (Deutschland) <http://www.rocelec.com/> Rochester Electronics

#### Komponenten für Kurzwelle

Vakuum Drehkondensatoren <http://www.omnicor.com/> Röhren <http://qro-parts.com/>

# Messgeräte

<http://www.rohde-schwarz.com/> Qualität aus Deutschland <https://www.keysight.com/at/de/home.html> Keysight Technologies (ehemals Hewlett Packard, ehemals Agilent) <http://www.optoelectronics.com/>Optoelectronics

# 70MHz Links

<http://www.70mhz.org>The Four Metres Website <http://rudius.net/oz2m/70mhz/transverter.htm> Link zu OZ2M website (4m Transverter nach OE9PMJ) <http://ha1ya.config.hu/transverters.htm>Link zu HA1YA Transverter <http://www.kuhne-electronic.de/>Kuhne Electronic DB6NT Transverter [http://www.qsl.net/i0jx/tentec\\_e.html](http://www.qsl.net/i0jx/tentec_e.html) Link zum TenTec Umbau nach I0JX <http://www.spectrumcomms.co.uk/amateur.htm>Link zu SpectrumCommunications

# WSPR \- Weak Signal Propagation Reporter

<http://physics.princeton.edu/pulsar/K1JT/> Software <http://wsprnet.org> Weak Signal Propagation Reporter Network <http://www.w6cqz.org/>Gute Tipps zu WSPR QSO Mode

# SDR Software Defined Radio

<http://users.skynet.be/myspace/mdsr/> TX und RX SDR Bauanleitungen und Software <http://dj9cs.raisdorf.org/SDR-SoftRock-05.html> SDR Softrock 6.x <http://groups.yahoo.com/group/softrock40/>- Softrock (USA) <http://www.dxatlas.com/Rocky/>- SDR software for the SoftRock radio <http://softrock.raisdorf.org>eine sehr interessante SDR Page von DJ9GS <http://www.flex-radio.com> - FlexRadio Sytems (USA) SDR-1500; SDR-3000; SDR-5000 <http://www.sdrtec.com/> SDT Technologies <http://openhpsdr.org/>- HPSDR Projekt <http://www.hpsdr.eu/> - HPSDR Baugruppen aus DL <http://www.darc.de/distrikte/l/02/lima-sdr/>- Lima-SDR Selbstbauprojekt des DARC e.V. Ortsverbandes Duisburg.

# Links zu Diplomseiten\:

ARRL Diplome <http://www.arrl.org/awards/>

# Links zu Selbstbauprojekten\:

#### [K1EL Bausätze](http://www.k1el.com)

[ON6MU](http://users.belgacom.net/hamradio/homebrew.htm) - everything a radio amateur needs to build by ON6MU (Englisch) [AATIS Deutschland](http://www.aatis.de/) - tolle Organisation, um schon Schüler mit dem Virus Selbstbau zu infizieren [Selbstbauseite von OE5](http://www.oe5.oevsv.at/opencms/technik/) - eine der besten Seiten, die wir in OE zu bieten haben! [American QRP Group](http://www.amqrp.org/kits/kits.html) - tolle Kits, aber sehr schnell ausverkauft [BeeLine GPS](http://www.bigredbee.com/BeeLineGPS.htm) - alles was man für APRS so brauchen kann [Selbstbau im DARC OV Nienberge](http://buene.muenster.de/darc/links/homebrew.html) [DL QRP AG](http://www.dl-qrp-ag.de/) [Elecraft](http://www.elecraft.com/) - ich denke, mehr muß man da gar nicht sagen [DL2FZN](http://www.waklam.de/amateurfunk/selbstbau.php) - Tolle Selbstbauseite von DL2FZN [Avr Microcontroller im Ham Shack](http://home.arcor.de/burkhard-john/index.html) [Selbstbau im ADL 701](http://www.mauler.info/adl701/frameset.htm) [Interessante Projekte von OM DC1YB](http://herwig.shamrock.de/afu.htm) [QRP Projekt - die Shopping Seite der DLQRP AG](http://www.qrpproject.de/indexdl.html) [SM5ZBS](http://elektronikbasteln.pl7.de/links.html) - Ausgezeichnete Linksammlung [Großartige Wattmeter Bausätze](http://www.telepostinc.com/) [Juma](http://www.nikkemedia.fi/juma-trx1/) - Direct Conversion HF Transceiver with DDS by OH2NLT and OH7SV <http://www.wolfgang-wippermann.de/>Interessante Seite zum Selbstbau <http://www.darc.de/distrikte/l/02/lima-sdr/>- Lima-SDR Bastelprojekt des DARC e.V. Ortsverbandes Duisburg.

# Links zum Thema CW

#### **Morsen lernen**

Online Morsen Lernen <http://lcwo.net/> Der Morsecode<http://de.wikipedia.org/wiki/Morsecode> Just learn Morsecode<http://justlearnmorsecode.com/> Die Kunst der Radiotelegrafie<http://www.seefunker.de/Kunst-N0HFF.html> Telegrafie Homepage von DK5KE <http://www.qsl.net/dk5ke/> PC-Magazin [http://www.pc-magazin.de/internet/surftipps/Recreation/Radio/Amateur/Morse\\_Code](http://www.pc-magazin.de/internet/surftipps/Recreation/Radio/Amateur/Morse_Code)

## **CW Klubs**

OE-CW-G: Österreichische CW-Group <http://www.oecwg.at/> AGCW-DL: Arbeitsgemeinschaft Telegrafie e.V.<http://www.agcw.org/> Deutscher Telegrafie Club<http://www.muenster.org/dtc/> Helvetia Telegraphy Club<http://www.htc.ch/> FISTS<http://www.fists.org/> Radio Telegraphy High Speed Club <http://www.hsc.de.cx/> First Class CW Operators Club <http://www.firstclasscw.org.uk/> High Speed Club <http://www.highspeedclub.org/>

## **Morse Software**

CW Kontest Trainer/Simulator <http://www.dxatlas.com/MorseRunner/> CW Rufzeichen und Geschwindigkeitstraining RufzXP <http://www.rufzxp.net/> Koch CW Trainer Version 9 <http://www.g4fon.net/> App Morse-It (für iOS)<https://apps.apple.com/at/app/morse-it/id284942940>

## **Morsetasten**

Bencher<http://www.bencher.com> Stampfl <http://www.heinzstampfl.ch/> G4ZPY [http://www.g4zpy.go-plus.net/g4zpy\\_index.htm](http://www.g4zpy.go-plus.net/g4zpy_index.htm) Schurr - Bergsiek <http://www.bergsiek-morsetasten.de/> Vibroplex<http://www.vibroplex.com/> Scheunemann <http://www.scheunemann-morsetasten.de/>

# Mikrowelle

Einführungsseite [Microwave](http://www.arrl.org/microwave) bei [ARRL.](http://www.arrl.org)

Kuhne Electronik <http://shop.kuhne-electronic.de/> (Michael Kuhne, [DB6NT\)](http://www.qrz.com/db/DB6NT)

GPS-Normal G3RUH <http://www.jrmiller.demon.co.uk/projects/ministd/frqstd.htm>

GPS Disciplined Oscillator bei SDR Kits [https://www.sdr-kits.net/GPS-Disciplined-Reference-](https://www.sdr-kits.net/GPS-Disciplined-Reference-Oscillator-for-DG8SAQ-VNWA)[Oscillator-for-DG8SAQ-VNWA](https://www.sdr-kits.net/GPS-Disciplined-Reference-Oscillator-for-DG8SAQ-VNWA)

Mikrowellen Infos auf [W1GHZ.org](http://www.w1ghz.org) by Paul Wade, [N1BWT](http://www.qrz.com/db/N1BWT)

# Contest Seiten

## **KW**

ARRL (American Radio Relay League) Conteste<http://www.arrl.org/contests/> CQ World-Wide DX Contest <http://www.cqww.com/> DARC Contest Seite <http://www.darc.de/referate/dx/fgd.htm> IARU HF Championship <http://www.arrl.org/iaru-hf-championship>

## **UKW**

Alpe Adria Contest (I, S5, 9A, OE)<http://www.alpe-adria-contest.net/> IARU VHF/UHF/SHF Contest <http://iaru.oevsv.at/> VHF / UHF und Mikrowellen Aktivitätscontest [https://www.oevsv.at/funkbetrieb/contests](https://www.oevsv.at/funkbetrieb/contests-wettbewerbe/contestsaktivitaet/)[wettbewerbe/contestsaktivitaet/](https://www.oevsv.at/funkbetrieb/contests-wettbewerbe/contestsaktivitaet/)

## Contest Programme

## **Kurzwelle**

Win-Test <http://www.win-test.com/> N1MM Logger+<https://n1mmwp.hamdocs.com/> N3FJP<http://www.n3fjp.com> UcxLog von DL7UCX<http://www.ucxlog.org>

## **UKW**

UKW Kontest Programm von OE5KRN <http://saigacontest.gmxhome.de/>

# Funkgeräte und Zubehör

# **Allgemein**

Interface, Soundcard und vieles mehr zwischen Funkgerät und Computer [http://www.microham.](http://www.microham.com/) [com/](http://www.microham.com/) Bandpassfilter <http://www.dunestar.com> Alle arten von Filter, <http://www.iceradioproducts.com>

## **Funkgeräte- Hersteller**

ADAT<http://www.adat.ch> YAESU <http://www.yaesu.com> ICOM (Europe) <http://www.icomeurope.com/> Elecraft<http://www.elecraft.com> Kenwood <http://www.kenwood.de/products/comm/> TenTec<http://www.tentec.com/> FlexRadio <http://www.flex-radio.com/> Codan <http://www.codan.com.au> QMAC<http://www.qmac.com>

# **Endstufen**

ACOM<http://www.hfpower.com/> Emtron<http://www.emtron.com.au/amplifiers.php> Tokyo High Power <http://www.tokyohypower.com/> Ameritron <http://www.ameritron.com/> Transverter, Vorverstärker, Endstufen, Zubehör <http://www.kuhne-electronic.de/> Beko UKW Endstufen<http://www.beko-elektronik.de/> I0JXX Endstufen<http://www.i0jxx.com/>

# **Antennentuner**

HEINZ BOLLI AG <http://www.hbag.ch/> LDG Electronics <http://www.ldgelectronics.com/> MFJ<http://www.mfjenterprises.com/> SGC <http://www.sgcworld.com/> Verschiedene Koppler <http://www.dc4jg.de/> Palstar - Tuner, SWR Meter, Empfänger<http://www.palstar.com/>

## **Maste**

Portable Maste <http://www.clarkmasts.ch> Masten für den Fahrzeugeinbau <http://www.geroh.de> Pneumatische Teleskopmaste<http://www.big-lift-vertrieb.de/>

# **Antennen**

SteppIR <http://www.steppir.com/> M2 Antenna Systems, Inc <http://www.m2inc.com/> Cushcraft <http://www.cushcraft.com/> Optibeam<http://www.optibeam.de/> RAC [http://www.rac.it/<](http://www.rac.it/) Bencher Antennen (Butternut) <http://www.bencher.com>

# **portable Antennen**

Budipol<http://www.buddipole.com> Ultra kompakte, portable Kurzwellen-Yagi Antennen <http://www.spiderbeam.net>

# **Lieferfirmen**

UKW Antennen und Zubehör <http://www.ukw-berichte.de/> WIMO<http://www.wimo.com> Hofi - Versatower - Fritzel Antennen <http://www.hofi.de/>

# **Lieferfirmen in Österreich**

funk-elektronic<http://www.funkelektronik.at> IGS Electronic Schmidbauer <http://www.igs-electronic.at> Funktechnik Böck<http://www.funktechnik.at>

Point electronics <http://www.point.at/> Propagation Ideas and Solutions<http://www.pidso.at/> Krenn Hochfrequenztechnik GmbH (Kabel & Stecker) <http://www.krenn.at> Entwicklung, Produktion elektronischen und hochfrequenztechnischen Komponenten [http://www.](http://www.rft.at/) [rft.at/](http://www.rft.at/) X-Test <http://www.xtest.at/>

# Digitale Betriebsarten \- Links

Siehe [Digitale Betriebsarten.](http://wiki.oevsv.at/index.php?title=Kategorie:Digitale_Betriebsarten)

## **Software**

[MixW](http://www.mixw.net/) Windows-Software für viele digitale Betriebsarten, mit CAT-Interface zur Transceiver-Steuerung, Interface für externes TNC, Rotorsteuerung, inkl. Logbuch mit intelligenter Call-Interpretation, usw.

## **Infos, Tips, usw.**

[HF-Fax.de](http://www.hffax.de/) Infos über viele digitale Betriebsarten [Seite von ZL1BPU](http://www.qsl.net/zl1bpu/MFSK/) "Die offizielle MFSK-Website" [Seite von EA2BAJ](http://aintel.bi.ehu.es/psk31.html) " Die offizielle PSK31-Webseite" [Seite vom KB4YZ](http://www.kiva.net/~djones/) Seite über SSTV mit vielen Infos und einigen Programmen für SSTV [Seite von G3PPT](http://www.lsear.freeserve.co.uk/page3.html) Seite mit vielen Infos über THROB

# Links für D-STAR

- [ircDDB Status](http://status.ircddb.net/)
- [D-Star HOT SPOT](http://d-star.dyndns.org/rig.html.en)
- [Alle D-STAR Repeaters auf der Welt](http://www.jfindu.net/DSTARRepeaters.aspx)
- [D-STAR \(ICOM Radio Club OE1XDS\)](http://www.hamradio.at/index.php?id=9)
- **[ICOM Inc. \(D-STAR Video\)](http://www.icom.co.jp/world/products/video/d-starmovie/)**
- [D-STAR Handbuch von DM7DR \(herzlichen Dank!\) \(.pdf-File\)](https://wiki.oevsv.at/w/nsfr_img_auth.php/a/a6/D-STAR-Handbuch.pdf)
- [Erfahrungsbericht von DL1JU \(beschreibt auch die Probleme\)](http://www.dl1ju.de/Technik/IC-E2820/hauptteil_ic-e2820.html)
- [Einführung von HB9DWW \(.pdf\)](https://wiki.oevsv.at/w/nsfr_img_auth.php/4/45/D-STAR_Vortrag.pdf)
- [D-STAR Einführung \(Amateurfunk-Digital.de\)](http://www.amateurfunk-digital.de/wiki/D-STAR_Einfuehrung)
- [D-STAR für Spezialisten \(ARRL/ .pdf\)](https://wiki.oevsv.at/w/nsfr_img_auth.php/6/66/D-STAR.pdf)
- [D-STAR Wikipedia](http://de.wikipedia.org/wiki/D-STAR)
- [Repeater Directory](http://www.dstarusers.org/repeaters.php)
- [Taunus Relais Gruppe](http://www.trg-radio.de/0217.shtml)
- **[DPRS \(APRS Digital\)](http://www.jfindu.net/DSTARReports.aspx)**
- [APRS mit D-STAR Geräten \(von DJ7OO\)](http://www.kh-gps.de/rmc2aprs.htm)
- [D-Chat \(Chatprogramm von NJ6N\)](http://nj6n.com/dstar/dstar_chat.html)
- <http://www38.quickweb.kunde.sserv.de/d-star/>Informationsseite zu D-STAR von Icom Europe
- [http://www.intermar-ev.de/pages/body\\_home\\_com\\_dstar.html](http://www.intermar-ev.de/pages/body_home_com_dstar.html) APRS-Echolink-D-Star Projekt von Intermar e.V.
- <http://www.amateurfunk.de/magazin/2007/08/DStar-Datenbank.php>D-Star Benutzer- und Relaisdatenbank für den europäischen Raum

- <http://www.dvsinc.com>Seite des Entwicklers und Copyrightinhabers der AMBE Chips, Fa. Digital Voice Systems Inc. *(Englisch)*
- <http://d-star.dyndns.org/rig.html.en> Homepage des Selbstbauprojektes DV-Mode Adapter using UT-118 *(Englisch)*
- <http://www.moetronix.com/dstar/> Homepage des Selbstbauprojektes Digital Voice Transceiver Project *(Englisch)*
- <http://www.arrl.org/tis/info/digivoice.html> Seite der [ARRL](http://www.arrl.org) zum Thema Digitale Sprachübertragung *(Englisch)*

# Links für APRS

## **APRS Informationsseiten**

- <http://aprs.org>Homepage des APRS Vaters Bob Bruninga, WB4APR (englisch)
- <http://info.aprs.net/>APRS Wiki (englisch)
- <http://www.aprs-dl.de/>APRS Informationsseite in DL (sehr umfassend, viele Tipps)
- <http://www.aprs-frankfurt.de/> APRS Frankfurt (sehr gute Seiten)
- <http://www.aprs2.net/> Informationsseite des APRS-IS Tier2 Netzwerks
- <http://www.intermar-ev.de/pages/aprs.html> APRS auf Kurzwelle
- <http://aprs.qrz.ru>APRS in RUSSIA
- [OM3KII: APRS in Slovakia](http://www.youtube.com/watch?v=u0wHI1bw6BI) Info auf youtube

## **APRS Hardware**

- <http://www.argentdata.com/products/otplus.html> OT1+ Ein günstiger Einstieg in APRS
- <http://www.argentdata.com/products/tracker2.html>Argent Data Systems Tracker2
- <http://www.byonics.com/> Byonics TinyTrak
- <http://www.hinztec.de/Sites/ProdukteAnyfrog.htm> Hinztec Anyfrog
- <http://www.scs-ptc.com/controller.html> SCS Tracker / DSP TNC
- <http://www.landolt.de/info/afuinfo/lc-trak.htm>Landolt LC-Trak plus
- <http://www.qsl.net/g4wpw/date.html>Steckerbelegung für fast alle Funkgeräte

# **APRS Trackingseiten**

- **<http://aprs.fi>Die mittlerweile populärste Website um Stationen zu tracken**
- <http://www.jfindu.net/router.aspx/> Finde eine Station: (jFindu)
- <http://www.db0anf.de/app/aprs> APRS Tracking Seite in DL
- <http://france.aprs2.net> Gute Tracking Seite am französischen T2 Server
- <https://aprskml.dev.java.net/> APRS Stationen in Google Earth anzeigen
- <http://www.cplus.org/rmw/english1.html> APRS Stationen mit Radiomobile anzeigen

# **APRS Software\: AGW Packet Engine**

- <http://www.agwtracker.com/> AGWTracker Homepage
- <http://www.sv2agw.com/ham/default.htm> AGW Homepage
- [http://www.lukas-reinhardt.net/data/aprs/configs/agwpe/config\\_agwpe.html](http://www.lukas-reinhardt.net/data/aprs/configs/agwpe/config_agwpe.html) Anleitung für AGW Packet Engine

# **APRS Software**

#### **APRSmap**

**• <http://aprsmap.oevsv.at/> Neuer APRSmap Client von OE5DXL** 

#### **UI-View32**

- <http://www.ui-view.org/>UI-View32 Homepage
- <http://www.mapability.com/ei8ic/index.html?http&&&www.mapability.com/ei8ic/aprs/uiview/> Karten für das Programm UIview: (eine Möglichkeit von vielen)
- <http://www.pa7rhm.nl/>UI-View Karten aus dem Web selbst erstellen: PA7RHMsvr Mapserver
- <http://wa8lmf.net/miscinfo/UIview-MySymbols-RevH.zip> Aktualisierte Symbole für UI-View32
- [http://wa8lmf.net/aprs/UIview\\_Notes.htm](http://wa8lmf.net/aprs/UIview_Notes.htm) Gute Hinweise und Addons für UI-View32 (englisch)

#### **XASTIR**

<http://www.xastir.org/> XASTIR Homepage

#### **APRS Software: Diverse APRS Software**

- <http://www.winaprs.com/> WinAPRS Homepage
- <http://www.hinztec.de/> TrackON Homepage

#### **Software für Windows CE / Windows Mobile**

- <http://www.aprsce.com/> APRS/CE Homepage
- <http://www.agwtracker.com/ppc.htm>AGWTracker PPC Homepage
- <http://www.kh-gps.de/aprsdec.htm>APRS-Positionsauswertung

#### **Basissoftware**

<http://www.java.com/de/download/manual.jsp>Java Downloadseite

## **APRS Message Gateways**

- <http://www.winlink.org/aprslink>Winlink Mail lesen/senden aus APRS (auch mit dem Mobilgerät)
- [http://www.vk3.aprs.net.au/aprs\\_email\\_sms.htm](http://www.vk3.aprs.net.au/aprs_email_sms.htm) E-Mail aus APRS senden
- <http://www.findu.com/cgi-bin/entermsg.cgi>? APRS Message aus dem WEB senden

## **Anzeigebeispiele in OE**

- [Stationen im Umkreis von Wien mit jFindu](http://www.jfindu.net/find.aspx?Latitude=48.0833333333333&Longitude=16.25&Metric=1&height=800&width=800&net=APRS-IS&RadarType=Base&type=3&near=200)
- [Anzeige APRS Aktivität in OE am aprs.fi Server](http://aprs.fi/?lat=48&lng=13.5&z=7&mt=h)

## **Grundlagen**

- <http://patmedia.net/ralphmilnes/soundcardpacket/6modes.htm#300%20baud>FSK Töne in Packetradio (eine Erklärung)]
- <http://info.aprs.net/wikka.php?wakka=SmartBeaconing> Wie verwende ich Smart Beaconing

## **Andere vergleichbare Netzwerke**

<http://www.propnet.org/> Propagation Network (PSK31) auch mit OpenTracker+ möglich

# EchoLink Links

[www.echolink.org](http://www.echolink.org) Seite von Jonathan Taylor, K1RFD, dem Entwickler von EchoLink. Download von EchoLink, EchoLink Proxy, etc. [www.echolink.at](http://www.echolink.at) Seite von Fred, OE3BMA, auf ÖVSV-DV Server [www.echolink.eu](http://www.echolink.eu) Seite von Fred, OE3BMA, Mirror von echolink.at [ham.darc.de/echolink/](http://ham.darc.de/echolink/) EchoLink-Seite des DARC [www.satszene.ch/hb9dww/echolink/portal.htm](http://www.satszene.ch/hb9dww/echolink/portal.htm) Seite von Peter, HB9DWW, umfangreichste Page im deutschen Sprachraum

# ATV Links

ID-Elektronik<http://www.id-elektronik.de>

<http://www.agaf.de>AGAF - Web-Infos zu ATV, DATV, SSTV, Fax und HAMNET

<http://agaf-ev.org/atv-relais-liste/>AGAF - aktuelle deutsche ATV-Relaisliste, einige Webcams

<https://amsat-dl.org/eshail-2-amsat-phase-4-a-qatar-oscar-100/> WB-Transponder von QO-100 wird vollständig für DATV genutzt

<https://eshail.batc.org.uk/wb>QO-100-Web-RX des BATC, DATV-Spektrum und Chat

# Packet Radio Linksammlung

#### **PR-Terminalprogramme:**

[Paxon:](http://www.paxon.de) Einfach zu bedienendes Packet Radio Terminalprogramm für Windows. Die Version 2.0 arbeitet zusammen mit einem TNC, oder einer Software Schnittstelle wie AGWPE oder FlexNet.

#### **PR-Schnittstellenprogramme:**

[FlexNet:](http://www.afthd.tu-darmstadt.de/~flexnet/modules.html) FlexNet bietet neben der bekannten Digipeater Software auch ein Schnittstellenprogramm für das lokale Terminalprogramm. Darunter auch Treiber für den Packet Radio Betrieb über die PC Soundkarte mit einer BAUD-Rate zwischen 300 und 9600.

[AGWPE:](http://www.sv2agw.com/downloads/default.htm) Die SV2AGW Packet Engine, kurz AGWPE, bietet wie Flexnet ebenfalls zahlreiche Möglichkeiten, auch ohne TNC oder Hardwaremodem den PC samt Soundkarte für Packet Radio Terminals oder andere Programme zu nutzen.

# Die QSL Collection\:

Die QSL Collection<http://dokufunk.org>

## Nützliche Programme/Homepages:

<http://f6fvy.free.fr/qthLocator/fullScreen.php>Wo ist mein Locator <http://www.dj4uf.de/> Amteurfunklehrgang und viele Nützliche Tipps <http://beacons.cc-3.net//>IARU Baken Liste

# <span id="page-41-0"></span>**MSK144**

# Meteorscatter MSK144 (WSJT)

Der Artikel über MSK144 ist noch in Arbeit.

Seit WSJT-X Version 1.7.0 gibt es die Betriebsart MSK144. Diese ersetzt die frühere Betriebsart [FSK441](#page-19-0).

Die aktuelle Programmversion ist WSJT-X Version 2.6.1 (Stand: 23.03.2024), siehe [.WSJT-X 2.6.1](https://wsjt.sourceforge.io/wsjtx-doc/wsjtx-main-2.6.1.html)  [Handbuch](https://wsjt.sourceforge.io/wsjtx-doc/wsjtx-main-2.6.1.html). Ein "candidate release" 2.7.0-rc4 ist ebenfalls verfügbar.

MSK144 wurde entwickelt für [Streuverbindungen an Meteoritenleuchtspuren](https://de.wikipedia.org/wiki/Meteorscatter) auf dem 6m Band (50 MHz) und höheren Frequenzen. Diese Betriebsart benutzt einen Low-Density Parity Check (LDPC) Code, der von OM Steve Franke, [K9AN](http://www.qrz.com/db/K9AN) entwickelt wurde. Diese Betriebsart stammt ab von der nun nicht mehr unterstützten experimentellen Betriebsart JTMSK und enthält ein paar Verbesserungen für schwache und kurze Meteor Pings.

Die effektive Übertragungsrate beträgt etwa 250 Zeichen pro Sekunde (characters per second, cps), verglichen mit 147 cps bei [FSK441](#page-19-0). Wie bei [JT4](https://wiki.oevsv.at/wiki/JT4), [JT9](https://wiki.oevsv.at/wiki/JT9), [JT65](https://wiki.oevsv.at/wiki/JT65) und [QRA64](https://wiki.oevsv.at/wiki/QRA64), verwendet MSK144 eine sehr starke Kodierung zur Fehlerkorrektur. Die Dekodierung von Nachrichten ist entweder vollständig korrekt oder unmöglich (alles oder nichts). Du wirst nur sehr wenig Datensalat am Bildschirm lesen.

Standard MSK144 Nachrichten sind 72 ms lang, verglichen mit etwa 120ms für eine äquivalente [FSK441](#page-19-0) Nachricht. Die MSK144 Signalform erlaubt kohärente Demodulation, die eine bis zu 3 dB bessere Empfindlichkeit ermöglicht.

Wie bei allen schnellen Betriebsarten in WSJT-X werden die 72 ms (oder 20 ms) langen Nachrichten lückenlos wiederholt während der Dauer einer Sende-/Empfangsperiode (T/R cycle). Für die meisten Zwecke wird eine Sende-/Empfangsperiode von 15 s empfohlen, aber 5 s and 10 s Periodendauer werden ebenfalls unterstützt.

Nachdem die QSO Partner ihre jeweiligen Rufzeichen ausgetauscht haben, kann MSK144 die Nachrichtenlänge noch einmal verkürzen auf nur 20 ms mittels [Hashing.](https://de.wikipedia.org/wiki/Hashfunktion) Die auf 20ms Dauer verkürzten ("Sh") MSK144 Nachrichten sind primär für 144 MHz und höhere Frequenzen gedacht, bei denen die meisten Pings sehr kurz sind. Diese verkürzten Nachrichten enthalten nicht die vollständigen Rufzeichen der QSO Partner, sondern lediglich einen [Hashfunktionswert](https://de.wikipedia.org/wiki/Hashfunktion) der beiden Rufzeichen zusammen mit dem Rapport, der Empfangsbestätigung, oder "73". Solche verkürzten Nachrichten sind nur vollständig dekodierbar für den aktuellen QSO Partner. Wenn Du ein QSO anderer Amateurfunker beobachtest, so sind die verkürzten Nachrichten nicht dekodierbar.

Die Betriebsart MSK144 enthält einen Kontestmodus, bei dem die beiden [QTH-Locator](https://wiki.oevsv.at/wiki/QTH-Locator) die beiden Signalrapporte ersetzen.

Ein MSK144 Signal belegt die volle Bandbreite eines üblichen SSB Senders, so dass die Audiomittenfrequenz immer auf den Offset 1500 Hz gelegt werden muss. Für beste Ergebnisse sollten die Rx und Tx Audiofilter auf den flachesten Frequenzgang eingestellt werden von 300 bis 2700 Hz. Der höchste tolerierbare Frequenzoffset zwischen den beiden QSO Partnern beträgt 200 Hz (weniger ist besser).

Die folgende Tabelle listet die üblichen Frequenzbereiche für MSK144 (Stand 2018). Die "Dial Frequency" gibt dabei die Frequenz des (unterdrückten) Trägers an. Dies ist also die angezeigte Frequenz am Funkgerät. Das Funkgerät moduliert das obere Seitenband (USB-Modulation). Im 6m Band wird der Träger (engl.: "Dial Frequency") z.B. auf 50,280 MHz eingestellt. Zusammen mit der Audiomittenfrequenz von 1500 Hz ergibt sich eine Mittenfrequenz QRG 50,2815 MHz.

#### **Dial Frequency**

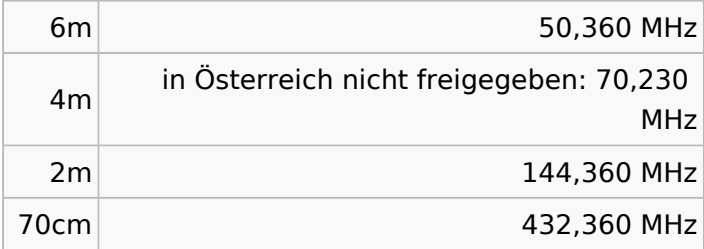

Weitere Informationen: [WSJT-X,](http://physics.princeton.edu/pulsar/k1jt/wsjtx.html) [WSJT \(Wikipedia\),](http://en.wikipedia.org/wiki/WSJT_(Amateur_radio_software)) [WSJT](http://physics.princeton.edu/pulsar/k1jt/wsjt.html), [AC4M Digital Radio Site](http://ac4m.us/jt65.html) und [Signal](http://www.sigidwiki.com/wiki/MSK144)  [Identification Wiki.](http://www.sigidwiki.com/wiki/MSK144).

Siehe auch: [Grundlagen Digitale Betriebsarten](https://wiki.oevsv.at/wiki/Grundlagen_Digitale_Betriebsarten), [FSK441](#page-19-0), [JT6M,](#page-26-0) [JT65](https://wiki.oevsv.at/wiki/JT65), [JT4,](https://wiki.oevsv.at/wiki/JT4) [JT9,](https://wiki.oevsv.at/wiki/JT9) [QRA64,](https://wiki.oevsv.at/wiki/QRA64) [FT8](https://wiki.oevsv.at/wiki/FT8), [FT4,](https://wiki.oevsv.at/wiki/FT4) [FST4](https://wiki.oevsv.at/wiki/FST4) und [WSPR.](https://wiki.oevsv.at/wiki/WSPR)

# <span id="page-43-0"></span>**Q65**

# Digitale Betriebsarten im Detail\: Q65

Q65 ist eine digitale Betriebsart, die seit [WSJT-X Version 2.4.0](http://www.arrl.org/news/wsjt-x-2-4-0-introduces-new-digital-protocol-q65) verfügbar ist (seit 28. Mai 2021) und die sehr geeignet ist für die VHF/UHF/SHF Frequenzbereiche, bei mäßiger Sendeleistung (100W) und für Stationen mit Antennendefiziten.

Q65 ist ein digitales Übertragungsverfahren und Protokoll für minimal-QSOs bei besonders schwierigen Ausbreitungsbedingungen. Wenn die Dopplerverbreiterung mehr als nur einige Hz beträgt, ist Q65 die beste unter allen Betriebsarten in WSJT-X. Q65 ist besonders effektiv für Verbindungen über Tropo-Scatter, Regenstreuung, ionosphärische Streuung, TEP und EME auf UKW- und höheren Bändern sowie für andere Arten von Verbindungen mit schnellem Schwund.

Q65 verwendet eine 65-Ton-Frequenzumtastung und baut auf den nachgewiesenen Stärken von QRA64 auf, einem Modus, das 2016 in WSJT-X eingeführt wurde. Q65 unterscheidet sich von QRA64 in folgenden wichtigen Punkten:

- Ein neuer Q-ary Repeat Accumulate-Code mit niedriger Rate zur Vorwärtsfehlerkorrektur
- Benutzernachrichten und Sequenzierung identisch mit denen in FST4, FT4, FT8 und MSK144
- Ein Einzelton für die Zeit- und Frequenzsynchronisation. Wie bei JT65 ist dieser "Synchronisationston" auf der Spektralanzeige des Wasserfalls gut sichtbar. Darüber hinaus bietet Q65 eine empfindliche "Synchronisationskurve" am unteren Rand des Wasserfallfensters. Im Gegensatz zu JT65 sind Synchronisation und Decodierung auch dann noch erfolgreich, wenn Meteor-Pings oder andere kurze Signalverbesserungen vorhanden sind.
- Optionale Submodi mit Sende-/Empfangsdauern von 15, 30, 60, 120 und 300 s und unterschiedlichen Tonabständen.
- Eine neue, äußerst zuverlässige Listendecodierungstechnik für Nachrichten, die zuvor empfangene Nachrichtenfragmente enthalten. Eine Rufzeichendatenbank wird nicht verwendet.
- Hochwirksame Nachrichtenakkumulation über mehrere Durchgänge für Situationen, in denen einzelne Übertragungen zu schwach oder Signalverbesserungen zu spärlich sind, um ein Signal zu decodieren.
- Eine "Multi-Decodierungs" -Option, die versucht, alle Q65-Signale im empfangenen Durchlassbereich zu decodieren.

Implementiert wird diese digitale Betriebsart über die Soundkarte eines PC. Zuerst eingeführt wurde Q65 mit Hilfe der Implementierung als Open Source Software [WSJT-X](http://physics.princeton.edu/pulsar/k1jt/wsjtx.html) Version 2.4.0-rc1 durch [Joe Taylor](http://en.wikipedia.org/wiki/Joseph_Hooton_Taylor,_Jr.) [\(K1JT](http://www.qrz.com/db/K1JT)). Die aktuelle Programmversion ist WSJT-X Version 2.4.0 (Stand: 20. Aug. 2021, siehe [WSJT-X 2.4.0 Benutzerhandbuch.](https://physics.princeton.edu//pulsar/k1jt/wsjtx-doc/wsjtx-main-2.4.0.html)

Q65 hat viele Gemeinsamkeiten mit [JT65,](https://wiki.oevsv.at/wiki/JT65) [JT9](https://wiki.oevsv.at/wiki/JT9) und [JT4](https://wiki.oevsv.at/wiki/JT4). Diese digitalen Modi verwenden fast identische Nachrichtenstruktur und Quellencodierung. Details zur Quellencodierung wurden veröffentlicht im Artikel "[The JT65 Communications Protocol"](http://physics.princeton.edu/pulsar/K1JT/JT65.pdf), der in der Zeitschrift [QEX](http://www.arrl.org/qex) während 2005 veröffentlicht wurde.

Die Vorwärtsfehlerkorrektur (FEC) in Q65 verwendet einen speziell entwickelten (65,15) Blockcode mit Sechs-Bit-Symbolen. Zwei Symbole werden aus dem Code "punktiert", was einem effektiven (63,13) Code mit einer Nutzlast von  $k = 13$  Informationssymbolen entspricht, die durch n = 63 Kanalsymbole übertragen werden. Die punktierten Symbole bestehen aus einem 12-Bit-CRC, der aus den 13 Informationssymbolen berechnet wird. Der CRC wird verwendet, um die Wahrscheinlichkeit für falsche Decodierungen auf einen sehr niedrigen Wert zu reduzieren. Eine Pseudozufallssequenz mit 22 Symbolen, die über einen ganzen Durchgang verteilt ist, wird als "Ton 0" gesendet und zur Synchronisation verwendet. Die Gesamtzahl der Kanalsymbole in einer Q65-Übertragung beträgt somit 63 + 22 = 85.

Für jeden Sende-/Empfangsdurchgang haben die Submodi A - E Tonabstände und belegte Bandbreiten, die das 1, 2, 4, 8 bzw. 16-fache der Basiswerte betragen. Vollständige Submode-Bezeichnungen enthalten eine Nummer für die Sequenzlänge und einen Buchstaben für den Tonabstand, wie in Q65-15A, Q65-120C usw.

Die folgende Tabelle listet die üblichen Frequenzbereiche für QRA64 (Stand 2017). Die "Dial Frequency" gibt dabei die Frequenz des (unterdrückten) Trägers an. Dies ist also die angezeigte Frequenz am Funkgerät. Das Funkgerät moduliert das obere Seitenband (USB-Modulation).

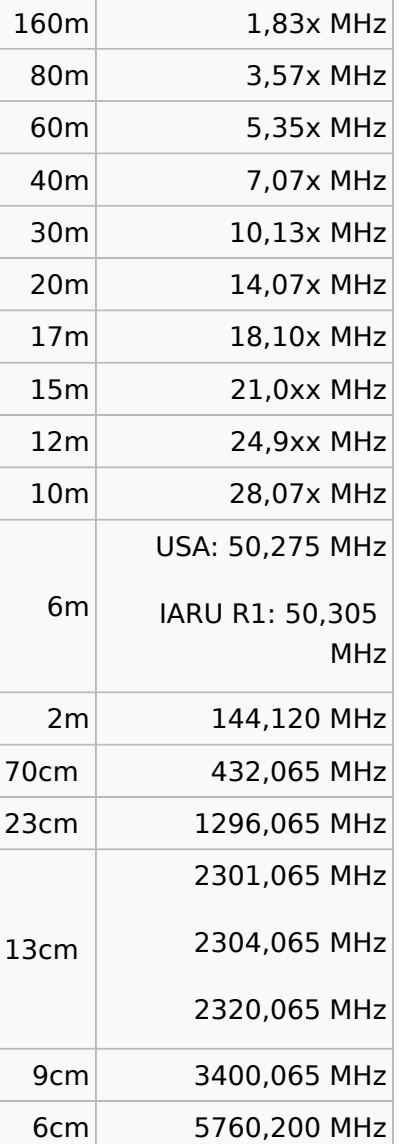

#### **Dial Frequency**

3cm 10368,200 MHz

Weitere Infos:

[Q65 Quick Start Guide](https://wsjt.sourceforge.io/Q65_Quick_Start.pdf)